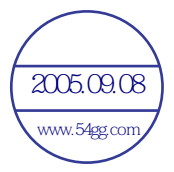

# **Beno** U700 Mobile Phone 使用手冊

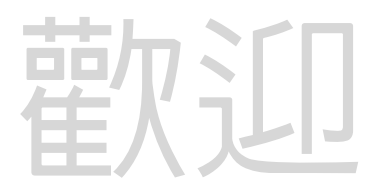

## **版權聲明**

本手冊著作人為明基電通股份有限公司。著作人依著作權法享有並保留 一切著作權之專屬權利,非經著作人之事前同意,不得就本手冊之部分 或全部從事增刪、改編、節錄、翻印或仿製之行為。

本手冊中提及之其它產品名、商標名稱之版權皆屬各所屬公司所有。

## **責任聲明**

本手冊之內容,僅在說明著作人生產製造之行動電話使用方法。有關本 手冊之內容,著作人不負任何明示或暗示之保證或擔保責任。 本手冊雖經詳細檢查及校對,唯仍可能發生文字錯誤與技術描述疏漏的 情形,懇請消費者及業界先進不吝賜教指正,以利於本手冊之修正工作, 力求手冊內容之正確性。本公司保留對該手冊與手冊中所描述的產品進 行修改而不預先通知的權利。

## **明基電通**

www.BenQ.com.tw 地址:桃園縣 333 龜山鄉山鶯路 157 號。 行動電話客服專線 0800-053-668

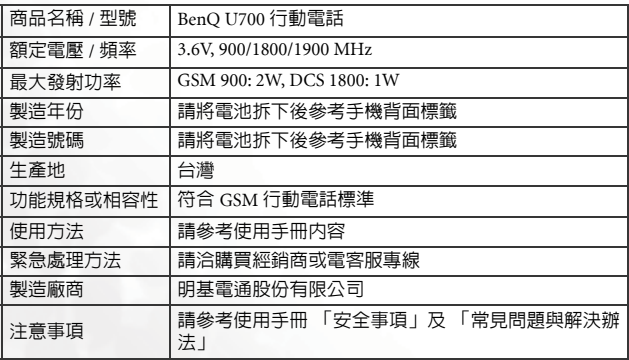

## <span id="page-2-0"></span>**安全事項**

**以下這些資料,關係到這具行動電話的使用效率和安全,請您務 必仔細閱讀: RF 能量對人體的影響** www.54gg.com•減少電磁波影響,請妥適使用。 • SAR 標準値 1.60 W/KG,送測產品 SAR 實測最大値為: GSM900:  $0.534$  mW/g : DCS1800 : 0.250 mW/g 。  $2005.0908$ 

這具行動電話,其實是一部低功率的無線電訊號發射及接收機,手機開 機之後就可以發射與接收無線頻率 (RF) 信號。 RF 能量對人體的影響,許多政府機關及著名的組織,均訂有相關的標準

和建議事項,以避免大眾暴露在 RF 電磁能量中。

- 國際非電離輻射保護委員會 (ICNIRP) 1996
- 德國電機工程師協會 (VDE) DIN-0848
- 歐洲聯盟無線電頻率電磁能量一般事務第五理事會
- 英國國家輻射防護委員, GS11, 1988
- 美國國家標準局 (ANSI)/ 國際電機電子工程師學會,C95,1-1992
- 美國國家輻射防護及量測會議 (NCRP),編號 86 報告
- 加拿大健康福利部,安全編號 6

這些標準,均已經過學者專家的仔細驗證:例如超過 120 位科學家、工 程師、大學教授,衛生署和企業界根據各種研究結果建立了最新 ANSI 安 全標準。您的手機在正常使用下是符合這些標準的。

## **天線的保養和更換**

更換天線時,一定要使用原廠生產或經過認可的天線。使用未經認可的 天線、配件或任意拆修手機,都可能會造成手機的損壞,甚至觸犯當地 的無線電管制法規,或使機型認可失效。

## **手機的操作**

- 正常姿勢:手持本行動電話時,手的位置和握一般手機完全一樣。
- 不要把手機暴露在溫度低於-10° C (+ 14° F)或高於45° C (+ 113° F)的環 境中。手機請隨身攜帶,不應留置在交通工具內。

#### **電池**

電池正確使用方法:

- 對雷池充雷時,應在一般室溫下進行。為了安全的考量,當手機溫度超 過 45° C (+ 113° F) 或低於 0° C (+ 32° F) 時,充電將會自動暫停。
- 所有的電池都會因兩極同時接觸到金屬物而短路,造成危險、損壞和燒 毀。金屬物如寶石、鑰匙、項鍊等會因為短路變熱。請多加留意已充飽 電池,特別是您將電池裝入放有金屬物的手提袋裡。

### **行車注意事項**

如果您要在車上使用行動電話,請確實遵守當地關於車上行動電話的法 令規章,並注意下列事項:

- 專心開車。
- 盡量使用免持聽筒通話功能。
- 如果交通狀況實在不適宜,最好先將車停在路旁,再使用行動雷話。

### **電子設備**

大部分的電子設備幾乎都有適當的屏障,保護其不受 RF 能量干擾。但是 沒有適當保護裝置或故障的一些電子設備,就可能會受到RF能量的影響。

#### **心律調節器**

衛生工業製造協會 (Health Industry Manufactures Association) 建議在手 持行動電話和心律調節器之間的最小距離是六英吋 (6")。這是為了避免 對心律調節器的潛在干擾。這些建議與無線技術研究會的獨立研究以及 建議是相符合的。

配戴心律調節器的人請注意:

- 當您的電話開機時,請保持電話與心律調節器的距離在六英吋以上。
- 不要把電話放在胸口的口袋中。
- 盡量使用與心律調節器相反的耳朵對著手機以減低潛在的干擾。

#### **ii** 安全事項

•如果您懷疑發生了干擾的話,那麼請立即將電話關機。

### **助聽器**

某些數位無線雷話可能會與助聽器發生干擾。如果發生這樣的干擾,請 教您的服務供應商。

## **其他的醫療設備**

如果您使用其他的個人醫療設備,請洽各醫療設備製造公司,詢問其製 造的個人醫療設備是否具有足夠的屏障,可保護該設備不受外界 RF 能量 的影響。

如果醫療機構規定不可使用行動電話,請將您的手機關機。醫院或醫療 機構可能裝有監測 RF 的儀器。

#### **汽車上的電子設備**

汽車上的電子設備是否具有足夠的屏障,可以保護其不受 RF 能量影響, 請向汽車公司詢問。

### **有標示的設備**

任何有標示將手機關機的地方,應盡力配合。

#### **飛機**

FCC 規定一旦飛機飛離地面,絕對不可以使用行動電話。

### **爆破區**

由於爆破人員通常都是使用遙控 RF 設備引爆炸藥,因此在爆破區或有 「請關掉雙向通訊無線電」的區域內,請關掉行動電話,以免干擾到爆破 的進行。

### **潛在爆炸環境**

在潛在爆炸環境中,請將電話關機,並遵守所有標誌和告示。在這些地 方出現的電火花可能導致爆炸或火災,從而造成人身傷害,甚至死亡。

由於不清楚的標誌,因此人們常常身處充滿易燃氣體的環境內而不自知, 包括加油站、船艙底層、石油或化學容器周圍,使用液化汽油瓦斯 ( 如 丙烷或丁烷 ) 的汽車以及含有化學物質或分子,火藥微塵、金屬粉末的 空氣等等。

## **車上的安全氣囊**

安全氣囊膨脹時會產生強大的力量。切勿將物品 ( 包括車上安裝的 ) 或者 手持式無線設備放到安全氣囊上方的區域內。不正確地安裝車內無線設 備,會導致安全氣囊膨脹,造成嚴重的傷害。

# 目録

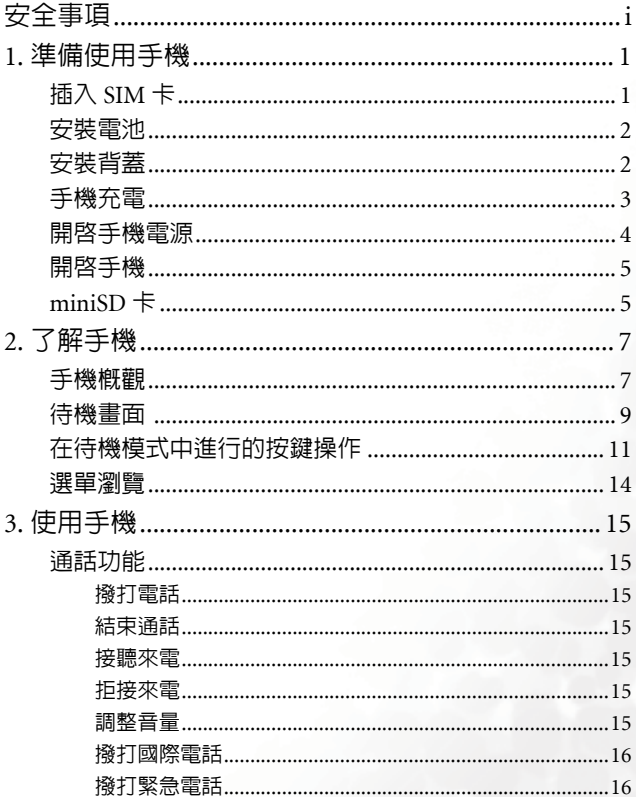

目錄

v

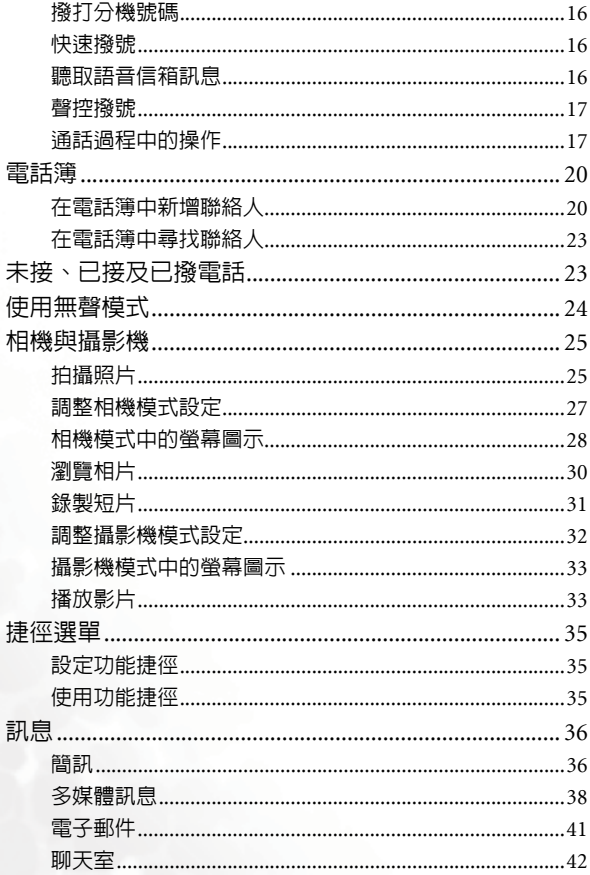

vi 目錄

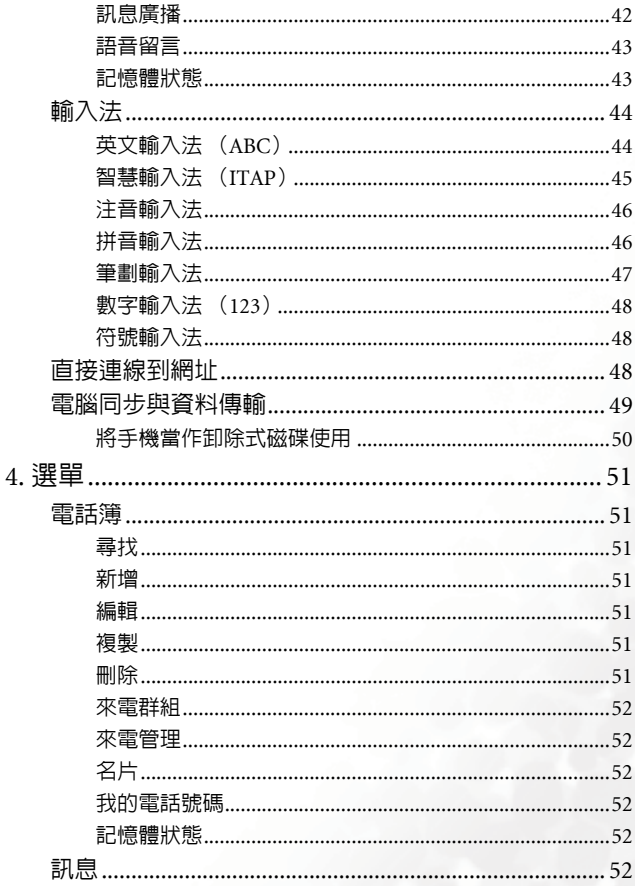

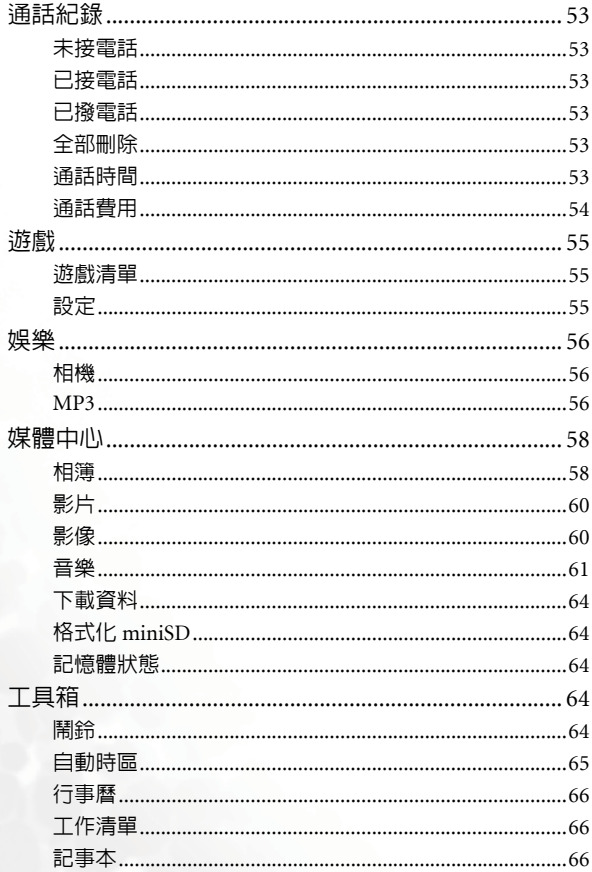

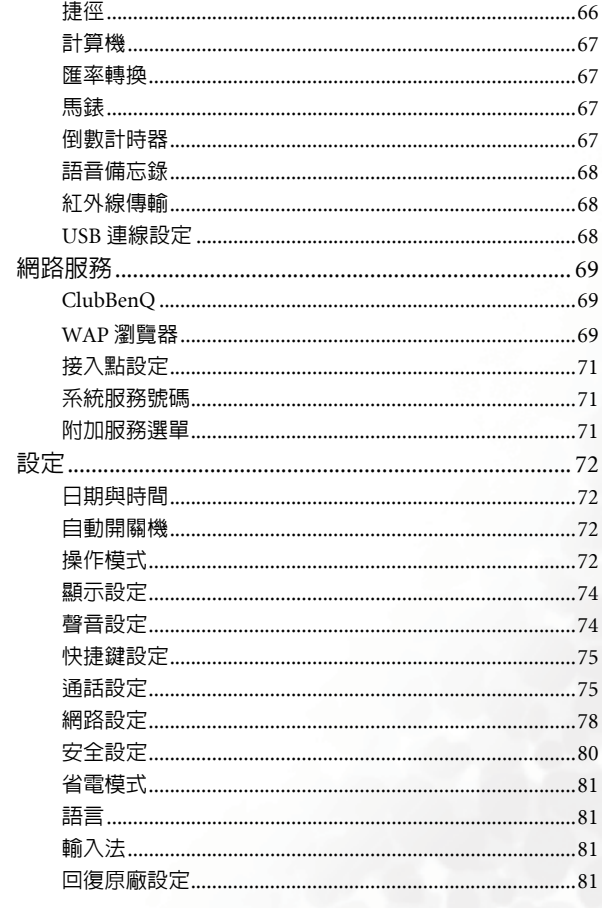

 $i\mathbf{x}$ 

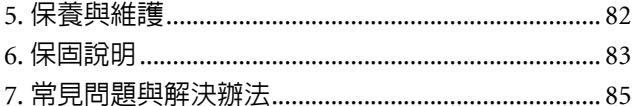

<span id="page-12-0"></span>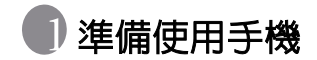

## <span id="page-12-1"></span>插入 SIM 卡

1. 要鬆開 SIM 卡固定匣,請將卡片固定匣向右滑動(1)並將它提起(2)。

- 2. 將SIM卡插入卡片固定匣 (3)。請確保缺角位於左方且金屬接點朝向 手機的方向 (4)。
- 3. 將卡片固定匣向左滑動將其鎖定 (5)。

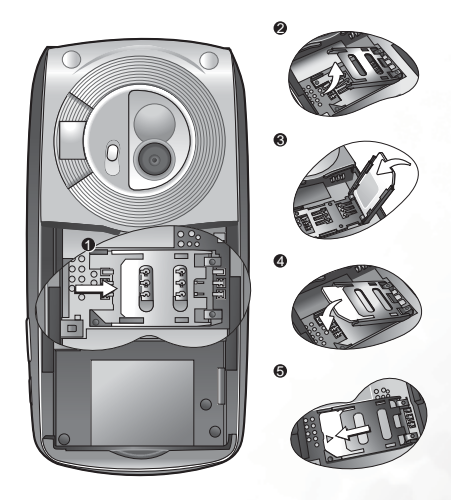

如果金屬接點刮傷,SIM 卡很容易損壞。因此,持握或插入卡時 請小心。

## <span id="page-13-0"></span>安裝電池

- 1. 電池的金屬端點朝下,再將電池往電池槽的頂端推入,讓電池的扣片 插入電池槽的孔中。
- 2. 將電池向下按壓使其卡入電池槽。

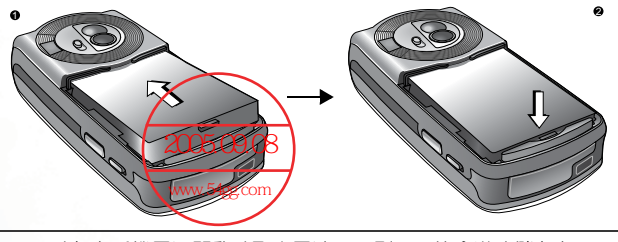

請勿在手機電源開啟時取出電池。否則,可能會導致儲存在 SIM 卡或手機記憶體中的個人設定或資料遺失。

<span id="page-13-1"></span>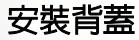

將背蓋置於手機背面,向前滑入直到閂鎖卡住背蓋。

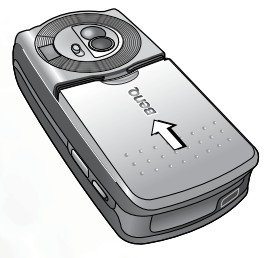

## <span id="page-14-0"></span>手機充電

1. 將充電器接頭插入手機下方的充電器插孔中。 請確定插入時有箭頭圖 示或 「UP」字樣的那一面應朝上,並日接頭應插入插孔的最底部。

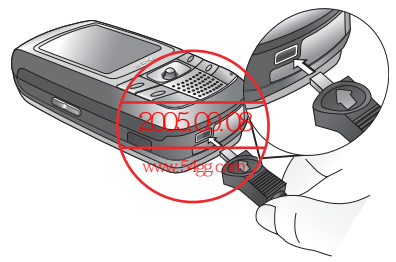

2. 將充電器插入電源插座。

請勿在手機充電時取出電池。

3. 手機完全充電後,從電源插座與手機上拔下充雷器。

### 請注意:

- 電池完全充電大約需要 4 個小時。
- 電池電量不足時,手機會發出提示音。
- 當電池完全耗盡時,充電可能不會在您連接充電器時立即開始。請等 待 10 到 15 分鐘,讓手機開始充電。

## <span id="page-15-0"></span>開啟手機電源

1. 長按 「る」開啓手機電源。手機將顯示開機動畫和播放歡迎音樂。

在本使用手冊中,「長按」代表「按住按鍵兩秒鐘再放開」。「按」 則代表 「按下按鍵並立即放開按鍵」。

要設定歡迎畫面和音樂,進入:設定 > 顯示設定 > 歡迎詞。

- 2. 輸入您的 PIN 密碼並按操控桿確認。
- PIN(個人識別碼)是由您的系統業者提供的密碼。您需要此密碼 才能使用 SIM 卡。

如果您連續三次輸入錯誤的 PIN,SIM 卡將會銷住。 您必須輸入 SIM 卡的 PUK(個人解鎖碼)才能解除鎖定。請與您的系統業者 聯繫,以取得 PUK。

- 要啟動 / 取消 PIN 密碼驗證,進入 設定 > 安全設定 > **PIN** 碼 > **PIN1** 密碼 > 設定。請參閱第 [80](#page-91-1) 頁。
- 3. 輸入的 PIN 碼被接受後,手機會自動搜尋指定的網路。搜尋渦程可能 需要幾秒鐘。
- 4. 待機畫面將會出現,網路訊號強度及系統業者的名稱也會出現。 您現 在可以使用手機了。
- (了)如果手機無法偵測到指定的網路,或連結到您無權使用的網路,訊 號強度格數將歸零。您只能撥打緊急電話。

## <span id="page-16-0"></span>開啟手機

要開啟手機,請將手機滑蓋輕輕上推以滑開手機。

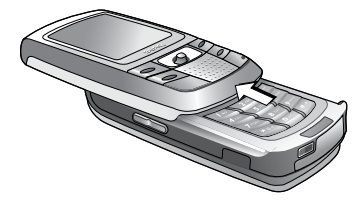

## <span id="page-16-1"></span>miniSD 卡

您的手機提供了搭配 miniSD 卡使用而特別設計的 miniSD 插槽。miniSD 卡為抽取式快閃記憶卡,可為您的手機擴充更大的記憶容量。miniSD 卡 可以讓您儲存各種多媒體資料,包括相片、影片、影像、 MP3 音樂檔案、 鈴聲及 Java 遊戲等。

## 安裝 miniSD 卡

- 1. 掀開插槽蓋。
- 2. 將 miniSD 卡插入插槽中。請確保卡片金屬接點朝上。
- 3. 關上插槽蓋。

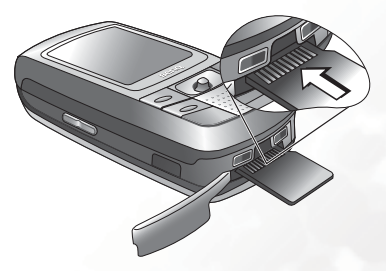

### 請注意:

- 當裝入 miniSD 卡時,<mark>第1</mark> 將會顯示在狀態列上。
- 您的手機僅支援**FAT16**格式,而不支援**FAT32**或**NTFS**格式的miniSD 卡。

## 取出 miniSD 卡

- 1. 掀開插槽蓋。
- 2. 輕輕按壓 miniSD 卡的邊緣即可將其退出。
- 關於如何使用手機進行 miniSD 卡與電腦端的檔案傳輸,請參閱 [第](#page-60-0) 49 [頁的 「電腦同步與資料傳輸」](#page-60-0)。

<span id="page-18-0"></span>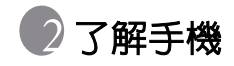

<span id="page-18-1"></span>手機概觀 前視圖

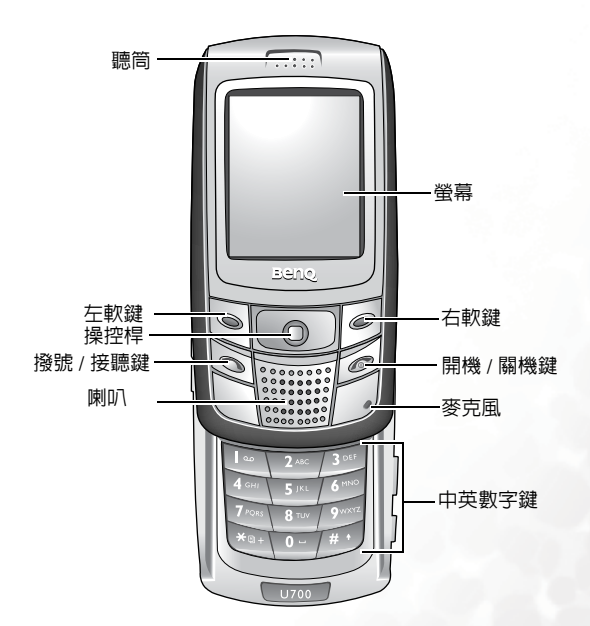

側視圖

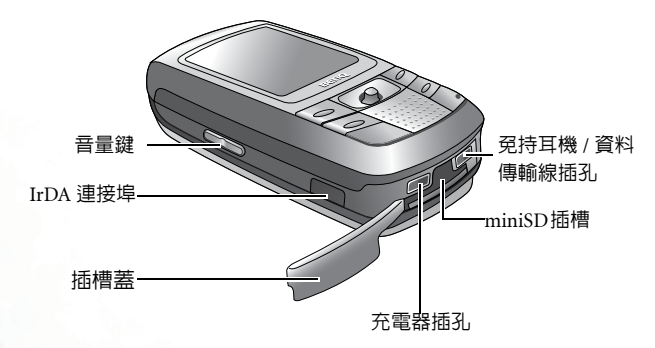

上方/後方視圖

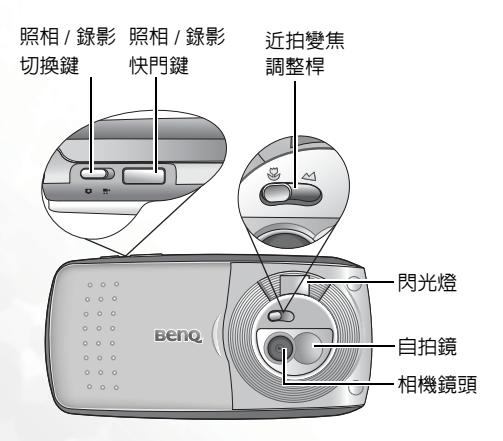

<span id="page-20-0"></span>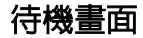

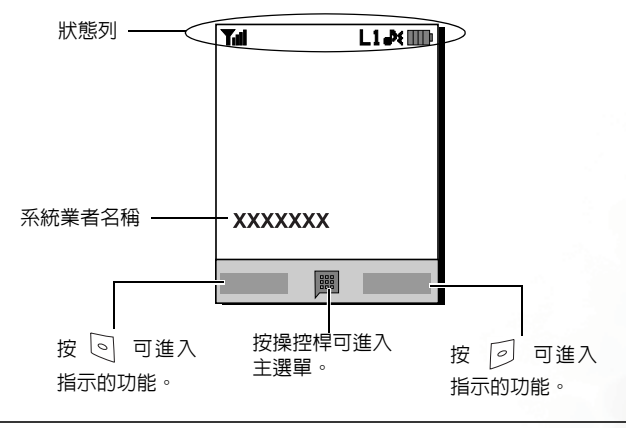

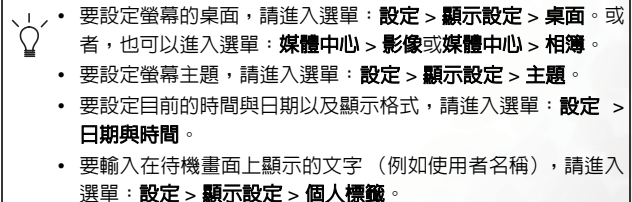

## 狀態列中的圖示

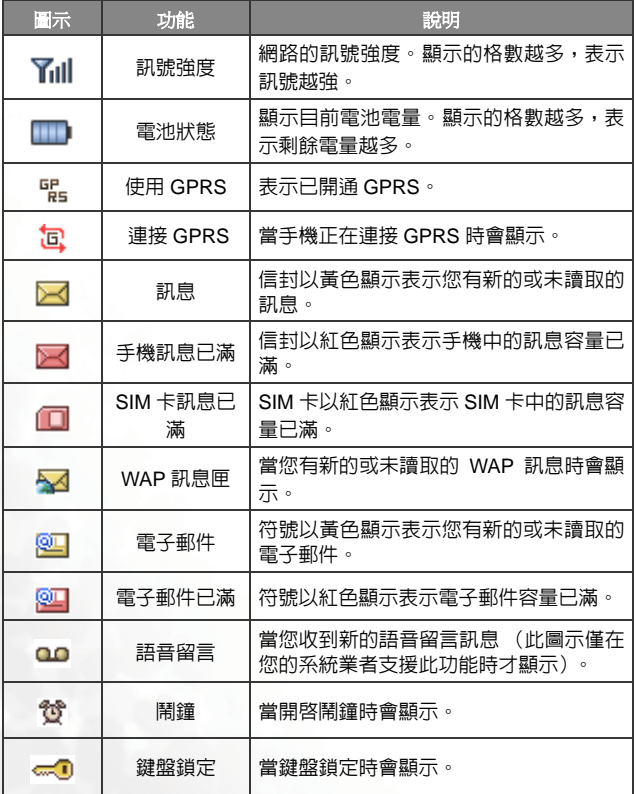

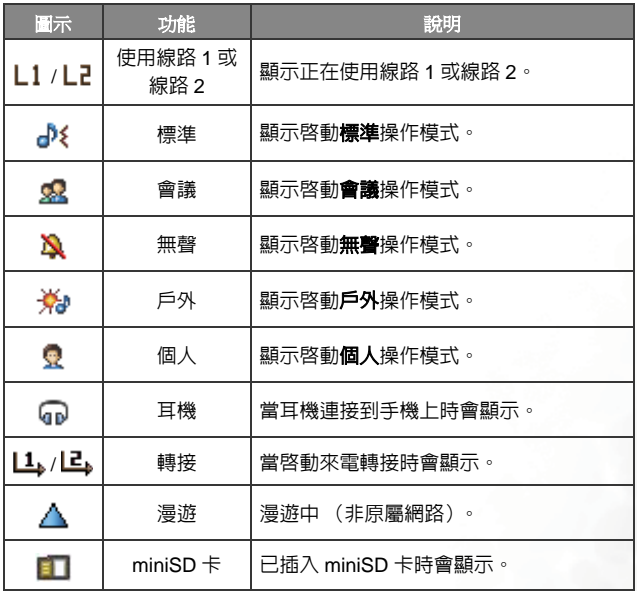

## <span id="page-22-0"></span>在待機模式中進行的按鍵操作

下表僅說明各按鍵在手機處於待機模式時的指令。關於其他按鍵 指令的資訊,請參考本使用手冊中的相關章節。

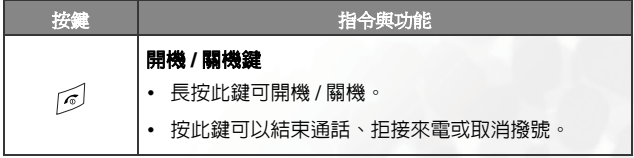

## 了解手機 **11**

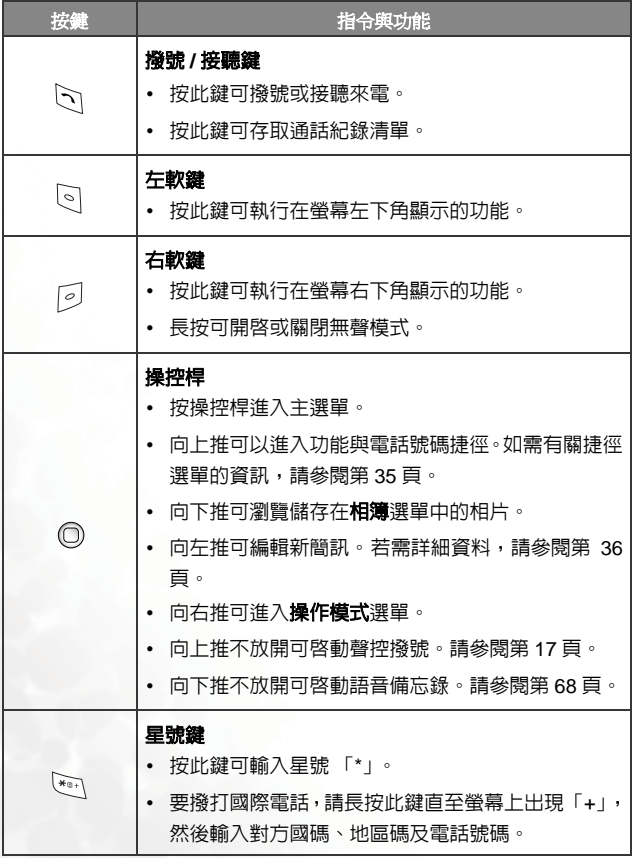

## **12** 了解手機

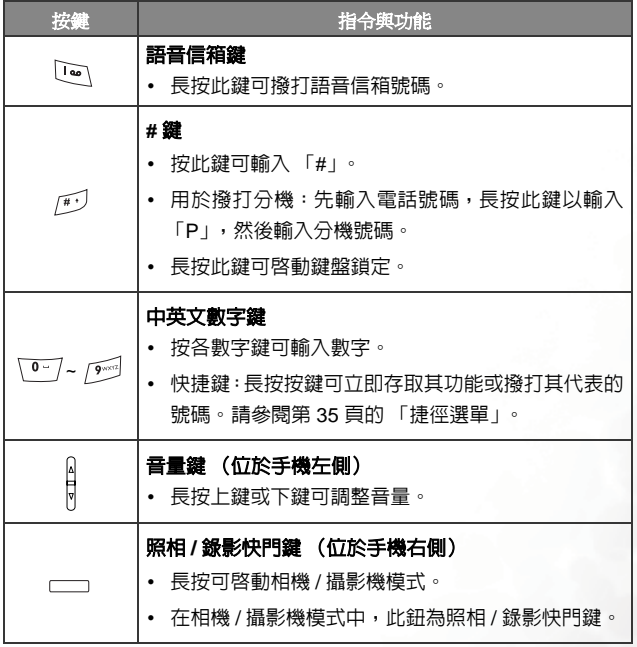

## <span id="page-25-0"></span>選單瀏覽

- 1. 在待機模式中,按操控桿可顯示主選單。
- 2. 使用操控桿可在選單之間向上、向下、向右或向左移動。例如,捲動 到設定,按操控桿可進入其選單。

(了 您可以將主選單設為九宮格或條列式。要設定主選單,請淮入選 單:設定 > 顯示設定 > 主選單。

- 3. 使用操控桿可捲動到子選單,例如**操作模式**,按操控桿可進入子選單 項目。
- (了)此外,也可以透過按對應的選單號碼存取選單項目。在上例中,按

了3。」可以存取操作模式。

<span id="page-26-0"></span>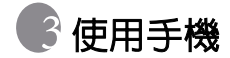

## <span id="page-26-1"></span>通話功能

## <span id="page-26-2"></span>撥打電話

 $\overline{\text{H}}$ 待機模式下,輸入電話號碼。按 つ 可撥打電話。

## <span id="page-26-3"></span>結束通話

要結束通話,請按 [6] 或關閉手機滑蓋。螢幕會顯示總通話時間,然後 返回待機模式。

## <span id="page-26-4"></span>接聽來電

要接聽來電,請按 、。或者,開啓手機滑蓋。

(了)如果想要變更接聽模式,進入設定 > 通話設定 > 接聽模式,選擇

按任何鍵接聽可以讓您按下任何一個按鍵接聽來電 ( 除 *[6*] 和音 量鍵之外 )。

## <span id="page-26-5"></span>拒接來電

要拒接來電,請按 (る) 或關閉手機滑蓋。或者,長按手機左側的音量鍵 上鍵。

## <span id="page-26-6"></span>調整音量

如果想要在通話期間調整通話音量,您可以按手機左側上的音量鍵。

請注意:

- 當收到來雷時,您可長按音量鍵的下鍵來關閉鈴聲。
- 調整通話音量僅在通話時有效。

#### 使用手機 **15**

## <span id="page-27-0"></span>撥打國際電話

1. 長按 、 直到螢幕上出現 「+」。

2. 輸入對方國碼、地區碼及電話號碼。按 $\Box$  撥打電話。

## <span id="page-27-1"></span>撥打緊急電話

要撥打緊急呼叫,請輸入 112 (國際緊急呼叫號碼),然後按 <> 電話。只要在手機支援的網路範圍以內,即使手機鎖定、無法存取網路 或未插入 SIM 卡,您也可以撥打緊急電話。

## <span id="page-27-2"></span>撥打分機號碼

輸入完電話號碼之後,請長按  $\widehat{FJ}$  直到螢幕上出現 「P」為止。然後 可以輸入所需的分機號碼,然後按 <>>

## <span id="page-27-3"></span>快速撥號

(了 您必須將某個數字鍵指定為特定電話號碼的快捷鍵,才能使用該號 碼的快速撥號功能。如需有關如何設定快捷鍵的資訊,請參閱 [第](#page-46-0) 35 [頁的 「捷徑選單」。](#page-46-0)

將某個數字鍵指定為特定電話號碼的快捷鍵後,在手機處於待機模式時, 長按此鍵可撥打相對應的電話號碼。

## <span id="page-27-4"></span>聽取語音信箱訊息

長按 [4] 可撥打語音信箱號碼聽取留言。

請注意:

• 如果系統業者支援,語音留言圖示將會在您收到新語音留言時顯示在 螢幕上。

#### **16** 使用手機

• 如果語音信箱號碼沒有儲存在手機中,則無法透過長按 [14] 聽取 留言。在這種情況下,您需要手動設定號碼。請進入選單:訊息 > 語 音留言 > 語音信箱號碼。

## <span id="page-28-0"></span>聲控撥號

- 1. 在待機模式中,往上推操控桿不放開,直到手機發出 「嗶」聲。
- 2. 請說出欲撥號碼的聲控撥號語音標籤。 手機正確辨識出此聲控撥號語 音標籤代表的聯絡人之後,則有兩種情形:
	- a. 聯絡人僅有一個通訊錄號碼,您的手機會自動撥出該號碼。
	- b. 若該聯絡人有兩個或兩個以上的號碼, 您可以捲動到欲撥出的號 碼,然後按 \ 補出。
- (一) 您心須先在通訊錄中替電話號碼儲存聲控撥號語音標籤,才可以使 用聲控撥出該號碼。細節請參閱第 20 [頁的「在電話簿中新增聯絡](#page-31-1) [人」。](#page-31-1)

## <span id="page-28-1"></span>通話過程中的操作

(了) 下列標記有星號 (\*) 的選項視網路支援而定,而且可能需要另外申 請。

## 靜音

按「2」(靜音)可關閉麥克風。通話另一方不會聽到您的聲音。要 恢復麥克風功能,請按 2 (不靜音)。

### 保留通話 \*

• 當只有通話中的通話時:

a. 按 $\lceil \circ \rceil$  (保留) 可保留此通話。

 $b.$  按  $\sqrt{\sigma}$ 可結束通話。

• 當只有保留中的通話時:

a. 按 。(繼續)可恢復通話。

 $b.$  按  $\sqrt{\epsilon}$  可結束通話。

• 當同時有通話中與保留中的通話時 :

a. 按 <sup>[</sup>○] (互換) 可恢復保留的通話, 而將正在通話的一方保 留。

b. 按  $\sqrt{\epsilon}$  可以顯示可結束的通話清單。

### 撥打第二個電話 \*

輸入電話號碼,或從電話簿或通話紀錄中選擇號碼,然後按 ◯┐ 可 撥打電話。目前正在進行的通話會自動切換為保留通話。

## 來電等待 \*

如果在您通話時收到來電,手機將會使用來電等待鈴聲通知您。如 果您想要:

- 接聽等候中的來電: 按 <> |<> 自前通話將會自動切換為保留通話 狀態。但是,如果已有另一個保留通話,將會出現一個清單,以 讓您選擇要結束的通話,然後可接聽來電插撥。
- 拒接等候中的來電:按 @ 或 @ (結束)。按 @ (結束)會 立即拒接來電插撥;按  $\boxed{\sigma}$  將會顯示可選擇結束通話的清單。

#### 通話選單

如果您在通話期間按操控桿,將會顯示通話選單。

(一了標記有星號 (\*) 的選項視網路支援而定,可能需要另外申請。

#### 電話簿

可以讓您在電話簿中搜尋號碼。

**18** 使用手機

#### 通話紀錄

可讓您檢視未接、已接及已撥電話。

#### 多方通話 \*

多方通話可讓您同時與一位以上的來電者通話。

#### 保留 / 恢復 / 切換通話

切換通話狀態。

#### 加入通話 / 私人通話

將保留通話的一方新增至目前的多方通話,或將多方通 話中的單獨一方隔離,並將其他通話保留。

#### 轉接

結束自己與另一方的通話(其中一方將要與第三方進行 通話,而第三方處於保留或即將撥打狀態),以讓另一 方與第三方進行通話。

#### **傳**送 DTMF

當手機與其他裝置或服務進行對話時,可以發出 DTMF (Dual ToneModulation Frequency,雙音調調變頻率 ) 音調。 DTMF 音 調就是您的手機麥克風在通話中撥打另一個電話號碼時,所發出 的按鍵聲。手機會發出 DTMF 音調以與答錄機、呼叫器、電腦 化電信服務等進行溝通。

輸入電話號碼,然後按操控桿以傳送 DTMF。

#### 結束通話

#### 結束所有通話

結束所有正在進行的通話或保留通話。

#### 結束目前通話

僅結束正在進行的通話。

#### 結束保留通話

僅結束保留的通話。

#### 結束單方通話

僅透過號碼或聯絡人結束單方通話。

#### 保留 / 恢復 / 切換通話

切換通話狀態。

#### 靜音 / 取消靜音

啟動 / 取消靜音模式。

#### 簡訊

可以讓您在通話期間讀寫簡訊。如需詳細資料,請參閱第 [36](#page-47-1) 頁 [的 「簡訊」。](#page-47-1)

#### 計算機

讓您在通話中使用計算機。如需詳細資料,請參閱第 67 [頁的「計](#page-78-0) [算機」。](#page-78-0)

#### 附加服務

只有在 SIM 卡提供時才顯示。關於更多詳細資訊,請與您的系 統業者聯絡。

## <span id="page-31-0"></span>電話簿

## <span id="page-31-1"></span>在電話簿中新增聯絡人

- 手機記憶體的電話簿最多可以儲存 500 個聯絡人。 SIM 卡電話簿容 量視您的系統業者所提供的 SIM 卡類型而定。
- 1. 在待機模式下輸入您想要儲存的電話號碼,然後按 。(儲存)。
- 2. 請選擇儲存聯絡人的記憶體, 加至SIM 或 加至手機, 然後按操控桿 開 啟聯絡人資料畫面。
- 3. 捲動到您想要編輯的資料欄位,然後按操控桿來輸入資料。
- 4. 完成內容輸入後,按操控桿可返回到電話簿資料欄位。
- 5. 按  $($ 選項
	- 儲存:儲存輸入的項目。
- **20** 使用手機
- 變更電話類別:變更電話號碼類別 (例如,從手機號碼變更為住 家電話)。此選項僅在電話號碼資料欄位中可用。
- 增加欄位:為聯絡人新增其他資料欄位。
- 刪除欄位:移除選取的資料欄位。
- 6. 結束編輯之後,按 © (選項)並選擇儲存可儲存聯絡人詳細資料。

## SIM 卡記憶體中的電話簿項目

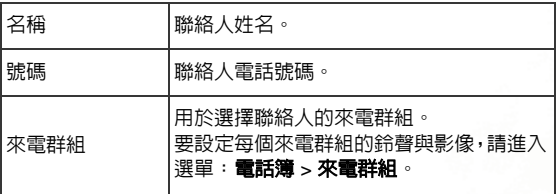

## 手機記憶體中的電話簿項目

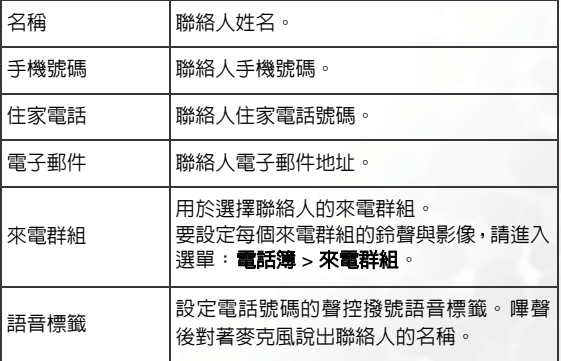

## 手機記憶體中的其他電話簿項目

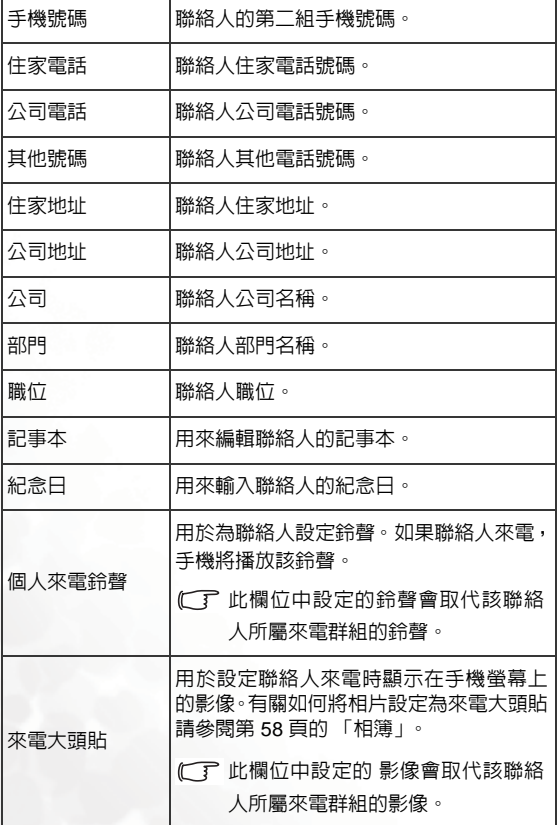

## <span id="page-34-0"></span>在電話簿中尋找聯絡人

在待機模式下,按 。 (電話簿)可顯示儲存在電話簿中的聯絡人。

- 按與您要尋找姓名第一個字母相對應的英數字鍵適當次數。
- 如有必要,請捲動到您所需的項目。
- 螢幕右上角符號將根據聯絡人所儲存的記憶體位置 (SIM 卡或手機 ) 而有所不同。

當您找到您要的聯絡人時,您可以:

- 按 े 以撥打電話。如果聯絡人有多於一個的電話號碼,將會提示您 選擇號碼。
- 按 © (選項)可新增、編輯、複製到 SIM 卡 / 複製到手機或刪除 聯絡 人。
- 按操控桿可檢視聯絡人詳細資訊。

## <span id="page-34-1"></span>未接、已接及已撥電話

您可以使用兩種方法檢視手機中的未接、已接及已撥電話。

- 1. 如果有未接來電,螢幕會顯示未接來電訊息以及未接來電的次數。 按 操控桿可檢視未接來電號碼。
- 2. 在待機模式中,按 $\left[\bigcirc\right]$ 以檢視最近未接、已接及已撥電話清單。

 $(\widehat{C}^T)$  未接來電旁會顯示圖示  $\mathbb{C}^T$  未接來電旁會顯示圖示  $\mathbb{C}^T$ 話旁會顯示圖示 &

捲動到您需要的號碼並:

- 按 <<br 可回電。
- 按 © (選項)並選擇您需要的功能。

## <span id="page-35-0"></span>使用無聲模式

 $\overline{A}$ 在待機模式中,您可長按  $\overline{A}$  來啓動無聲模式。一旦啓動此模式,手機 將在來電時以震動方式提示您,而不會響鈴。

- $1.$ 當您長按  $\boxed{\odot}$  來啓動無聲操作模式時,手機將會震動約一秒。 圖示 將會顯示在狀態列上。
- 2. 要關閉無聲操作模式,請長按 $\lceil$
- 要選擇或定義操作模式,請進入選單:設定 > 操作模式。請參閱[第](#page-83-3) 72 [頁的 「操作模式」。](#page-83-3)
# <span id="page-36-0"></span>相機與攝影機

您的手機為一支以相機為主要功能的照相手機。 此手機的設計是讓您採用如下圖所示的姿勢拍攝照片。

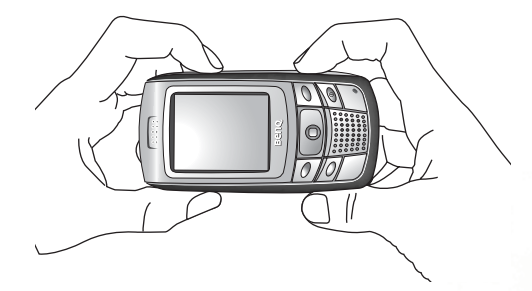

# 拍攝照片

1. 在待機模式下,長按照相 / 錄影快門鍵可啟動相機模式。

**(■ 您也可以透過在待機模式中按 2 (照相機)**來啓動相機模式。或 進入選單:娛樂 > 照相機。

2. 如果啟動了攝影機模式,使用照相 / 錄影切換鍵可切換到相機模式。

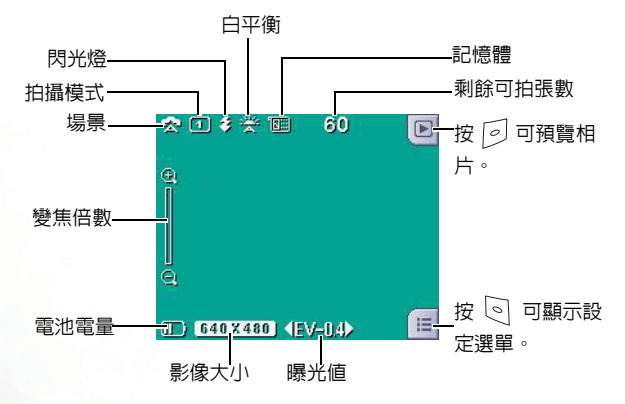

- 4. 按 | | ( ) 可顯示設定選單。關於各種設定功能的資訊,請參閱 第 27 [頁的 「調整相機模式設定」。](#page-38-0)
- 5. 螢幕上的圖示將會依據您的設定而變更。關於每個圖示的說明資訊, 請參見 第 28 [頁的 「相機模式中的螢幕圖示」](#page-39-0)。
- 6. 取景窗顯示時, 向左或向右推操控桿可調整曝光值。向上或向下推操 控桿可進行數位變焦。
- 7. 如果您正在拍特寫,您可以使用近拍變焦調整桿來切換到近拍模式中。
- 8. 按下快門按鈕可拍照。根據您的設定,相片將會被自動儲存到手機記 憶體或miniSD中。關於調整設定選項的資訊,請參見 第 27 [頁的 「調](#page-38-0) [整相機模式設定」。](#page-38-0)關於預覽相片選項的資訊,請參見 第 30 [頁的「瀏](#page-41-0) [覽相片」](#page-41-0)。

# <span id="page-38-0"></span>調整相機模式設定

- 1. 按  $\boxed{\circ}$  (  $\boxed{=}$  ) 可顯示設定選單。
- 2. 要瀏覽設定,向上或向下推操控桿可選擇選單選項。 向右推操控桿可 進入選單選項。捲動到需要的選項並按操控桿可儲存設定。如果您不 想調整設定,向左推操控桿可返回到設定主選單。
- 3. 每個選項的功能:

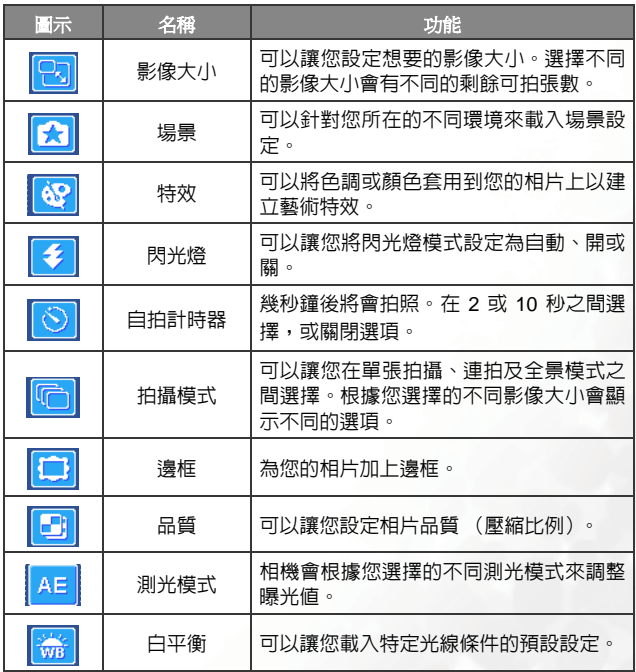

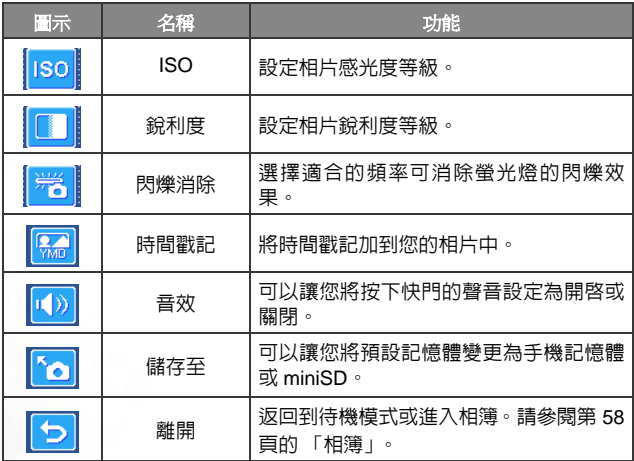

 $4.$  按  $\odot$  (  $\Xi$  ) 可返回取景窗。

# <span id="page-39-0"></span>相機模式中的螢幕圖示

螢幕上的圖示將會依據您的設定而變更。

# 場景

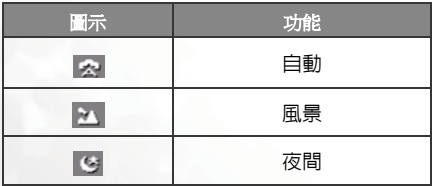

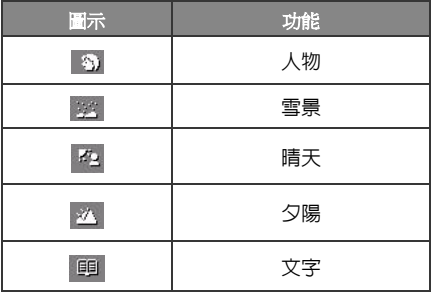

# 拍攝模式

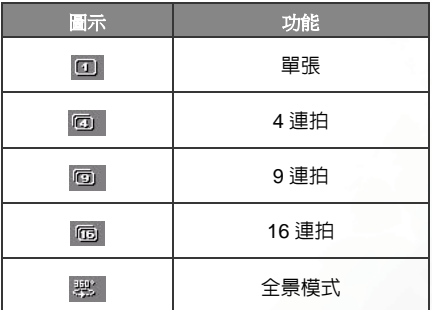

# 白平衡

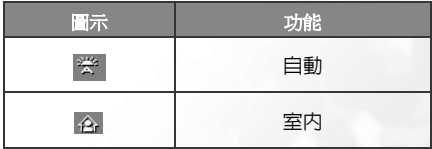

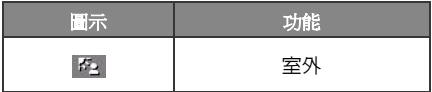

# 記憶體

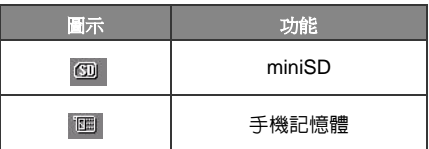

# <span id="page-41-0"></span>瀏覽相片

 $1.$  按  $\boxed{\odot}$  ( $\boxed{0}$ ) 可切換到相片瀏覽模式。

2. 向右推操控桿可檢視下一張照片。

3. 按  $\boxed{\circ}$  (  $\boxed{=}$  ) 可顯示設定選單。

4. 每個選項的功能:

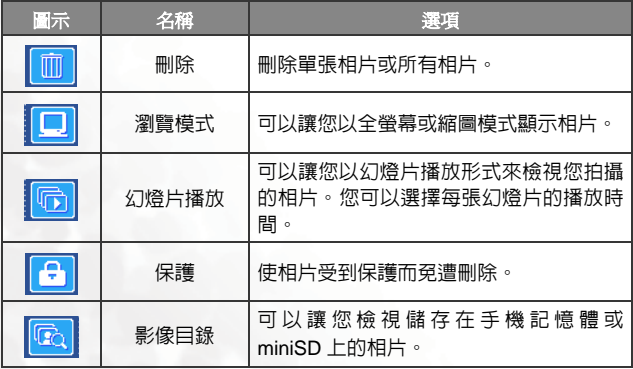

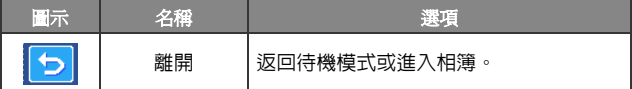

5. 按  $\lceil O \rceil$  ( $\lceil \bullet \rceil$ ) 可返回取景窗。

# 錄製短片

1. 長按照相 / 錄影快門鍵可啟動相機模式。

2. 如果啟動了相機模式,使用照相─錄影切換鍵可切換到攝影機模式。

3. 顯示取景窗。

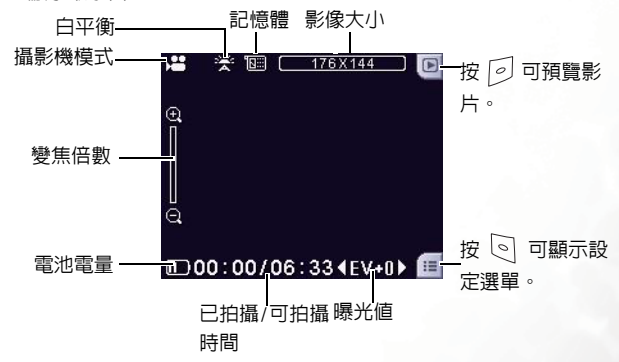

- 4. 按 、 ( 国) 可顯示設定選單。關於各種設定功能的資訊,請參閱[第](#page-43-0) 32 [頁的 「調整攝影機模式設定」](#page-43-0)。
- 5. 螢幕上的圖示將會依據您的設定而變更。關於每個圖示的說明資訊, 請參見第 33 [頁的 「攝影機模式中的螢幕圖示」](#page-44-0)
- 6. 顯示取景窗時,向左或向右推動可調整曝光值。向上或向下推動可放 大或縮小。
- 7. 如果您正在拍特寫,您可以使用近拍變焦調整桿來切換到近拍模式中。
- 8. 按下快門按鈕可開始錄製。

9. 按下快門按鈕可停止錄製。

10.影片將會自動儲存。關於播放影片的詳細資訊,請參閱第 33 [頁的「播](#page-44-1) [放影片」](#page-44-1)。

# <span id="page-43-0"></span>調整攝影機模式設定

 $_1$ . 按  $\odot$  (  $\Box$  ) 可顯示設定選單。

- 2. 要瀏覽設定,向上或向下推操控桿可選擇選單選項。 向右推操控桿可 進入選單選項。捲動到需要的選項並按操控桿可儲存設定。如果您不 想調整設定,向左推操控桿可返回到設定主選單。
- 3. 每個選項的功能:

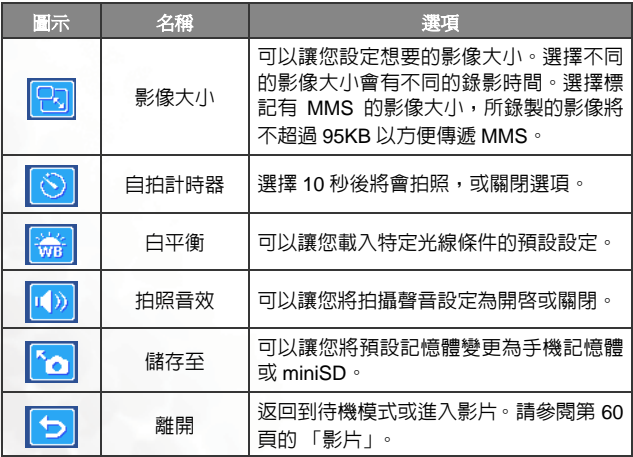

 $4.$  按 $\lceil 0 \rceil$  ( $\lceil 0 \rceil$ ) 可返回取景窗。

# <span id="page-44-0"></span>攝影機模式中的螢幕圖示

螢幕上的圖示將會依據您的設定而變更。

# 白平衡

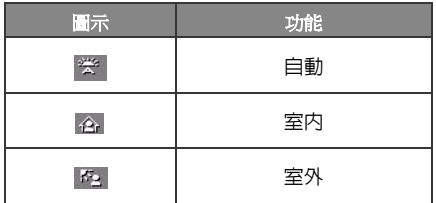

# 自拍計時器

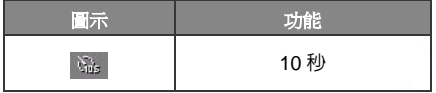

# 記憶體

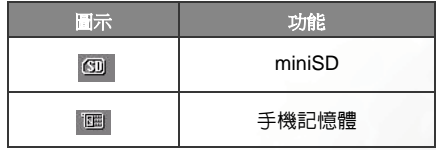

# <span id="page-44-1"></span>播放影片

 $1.$  按  $\boxed{\odot}$  ( $\boxed{0}$ ) 可切換到影片瀏覽模式。

2. 向右捲動可檢視下一個影片。

# 3. 按操控桿( $\begin{pmatrix} \bullet \end{pmatrix}$ ) 開始播放。按操控桿( $\begin{pmatrix} \bullet \end{pmatrix}$ ) 可暫停。按 $\begin{pmatrix} \circ \end{pmatrix}$ ( 可停止。

- 4. 按 $\lbrack \odot \rbrack$  (  $\lbrack \mathbf{1} \rbrack$  ) 可顯示設定選單。
- 5. 每個選項的功能:

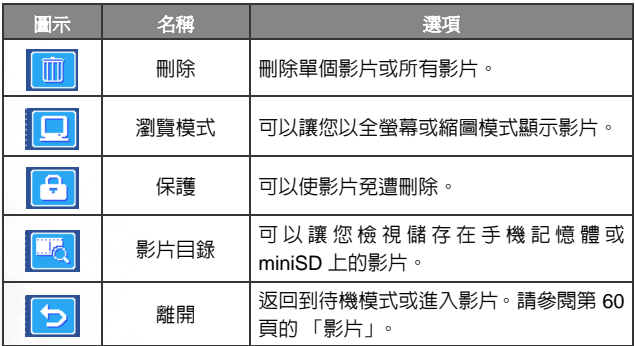

 $6.$  按  $\boxed{\circ}$  (  $\boxed{\bullet}$  ) 可返回取景窗。

# 捷徑選單

可以讓您將 8 個中英文數字鍵指定為常用功能或常撥號碼的快捷鍵。

『了 □◎ 被指定為語音留言撥號並且您無法將之變更。

在待機模式中,向上推動操控桿可進入捷徑。顯示的數字 2 到 9 表示手 機上相應的 8 個數字鍵。

## 設定功能捷徑

功能捷徑可讓您設定快速存取功能或電話號碼。

- 1. 使用操控桿可將選擇框移動到要作為快捷鍵使用的數字鍵。 也可以按 對應數字鍵選擇它。
- 2. 要新增功能,請按 © (**選項**),然後選擇新增功能捷徑。要新增電話 號碼,請按 。 (選項),然後選擇新增電話捷徑。如果選擇新增功能 **捷徑**,請參見步驟3。如果選擇新增雷話捷徑,請參見步驟4。
- 3. 在功能捷徑清單中,捲動以選擇一個項目。按操控桿以儲存指定的快 捷鍵。
- 4. 在聯絡人清單中,捲動以選擇一個聯絡人。按操控桿以儲存指定的快 捷鍵。
- 5. 重複上述步驟以新增或修改功能快捷鍵。
- 6. 要取消快捷鍵並回復按鍵的原始功能,請捲動至要取消的快捷鍵,然 後按 。 ( 讓項 ) 。 選擇刪除以取消快捷鍵。

# 使用功能捷徑

您可透過兩種方式來使用捷徑:

- 1. 在待機畫面中,長按數字鍵以存取指定的捷徑。
- 2. 在待機模式中,向上推操控桿可進入捷徑。隨後您可以:
	- a. 捲動選擇框以移到所需按鍵的相應圖示上。然後按操控桿以執行 指定捷徑。
	- b. 按相應數字鍵以執行該按鍵所代表的功能。

# <span id="page-47-0"></span>訊息

您的手機支援各種訊息服務,包括 SMS (簡訊服務)與 MMS (多媒體 訊息服務)。您可以在簡訊中插入簡單動畫與鈴聲,而多媒體訊息可讓您 湊渦手機傳送相片、影片、彩色圖片和音樂。您必須由請支援多媒體訊 息的服務。請與您的系統業者聯絡以取得詳細資料。

# 簡訊

## 接收新訊息

- 1. 當您收到新訊息時,訊息圖示 8 與國示收到訊息數目會顯示在 螢幕上。
- 2. 要讀取訊息,請按操控桿。關於管理接收到的訊息的詳細資訊, 請參閱第 37 [頁的 「管理收件匣」](#page-48-0)。

## 建立新訊息

1. 要顯示簡訊編輯畫面,在待機模式下向左推操控桿,或進入選單: 訊息 > 簡訊 > 新增。使用中英數字鍵輸入文字。

關於輸入法的資訊,請參閱第 44 [頁的 「輸入法」。](#page-55-0)

- 2. 要將文字、影像、音樂、聯絡人或行事曆插入到訊息中,請按 ( 课道) 並選擇插入。
- 您也可以定義您自己的文字。請參閱第 38 [頁的 「定義快速訊](#page-49-0) [息」](#page-49-0)。
- 3. 要對齊文字,請按 © (選項)並選擇文字對齊。
- 4. 當您結束訊息編輯時,按操控桿可**傳送訊息、存至草稿匣、存至** 個人資料夾或放棄訊息。

## <span id="page-48-0"></span>管理收件匣

手機會將收到的訊息儲存至收件匣中。要管理收件匣訊息,請進入 選單:訊息 > 簡訊 > 收件匣。已收到訊息清單會顯示出來。要檢視 訊息,請捲動到該訊息並按操控桿。按 。 (選項)並選擇所需功 能。

- (■ 宿存在手機或SIM卡中的已讀訊息將會標記 ▲ 或 ▲ 儲存 在手機或 SIM 卡中的未讀訊息將會標記 网或 M。
- 要決定將新訊息儲存至手機或 SIM 卡中,請進入選單:訊息 > 簡訊 > 設定 > 選擇訊息資料庫。

### 管理寄件匣

寄件匣會保留您傳送失敗的訊息。要管理 寄件匣訊息,請進入選單: 訊息 > 簡訊 > 寄件匣。要檢視訊息,請捲動到該訊息並按操控桿。 按 $\left[\circ\right]$  (選項) 並選擇所需功能。

### 管理寄件備份

寄件備份資料夾會保留成功送達的訊息。 要管理寄件備份訊息,請 進入選單:訊息 > 簡訊 > 寄件備份。要檢視訊息,請捲動到該訊息 並按操控桿。按 $\boxed{\circ}$ (選項)並選擇所需功能。

### 管理草稿匣

草稿資料夾中含有您選擇要儲存的訊息。 要管理草稿匣,請進入選 單:**訊息 > 簡訊 > 草稿匣**。要編輯訊息,請捲動到該訊息並按操控 桿。

### 管理個人資料夾

進入選單:訊息 > 簡訊 > 個人資料夾。要進入個人資料夾需要輸入 手機密碼 (預設的手機密碼是 1234)。

## <span id="page-49-0"></span>定義快速訊息

快速訊息資料夾包含預設文字清單。要建立您自己的快速訊息,請 進入選單:訊息 > 簡訊 > 快速訊息, 按 © (選項)並選擇新增來編 輯。

## 清除訊息

要清除訊息,請進入選單:訊息 > 簡訊 > 清除。您可以按類別來選 擇要刪除的訊息。

### 設定

您的手機於出廠時已完成傳送或接收訊息的設定。請與您的系統業 者聯絡以取得詳細資料。

## 多媒體訊息

您必須申請由系統業者提供的 GPRS 和 MMS 服務才能使用多媒體訊息。 請與您的系統業者聯絡,以取得有關多媒體訊息設定的詳細資料。

## 讀取訊息

成功下載多媒體訊息後,螢幕將白動切換到收件匣,按操控桿可開 始依序播放多媒體訊息各頁面內容。再次按操控桿可停止訊息播放。 按 。 (選項)並選擇您需要的功能。

## 建立新訊息

- 1. 要撰寫及傳送新多媒體訊息, 請淮入選單: **訊息 > 多媒體訊息** > 新增。要編輯訊息内容,請捲動到内容然後按操控桿。按 項)您可以執行以下工作:
	- 插入: 可以讓您插入相片、圖片、影片、鈴聲、文字或新頁面。
	- 預譼:按照順序播放訊息中的所有百面。
	- 移除圖片: 移除在頁面中插入的圖片或相片。
	- 移除音樂:移除在頁面中插入的鈴聲。
	- 移除此頁:移除目前頁面。
- **38** 使用手機
- 上一頁 / 下一頁 · 進入上一頁或下一頁。
- 每頁時間長度:設定當播放訊息時顯示每頁的時間長度。

2. 完成多媒體訊息的內容編輯之後,按操控桿可返回主清單。

- 收件者:輸入收件者電話號碼或透過按 . 3 (瀏覽) 來從您的 電話簿中選擇聯絡人。要傳送訊息,此欄位不能為空白。
- 主旨: 可以讓您輸入主旨的文字。
- 内容:包含您已建立的訊息内容。
- 副本: 您可以將訊息作為副本傳送給其他人。
- 密件副本: 您可以將訊息作為密件副本傳送給其他人。
- 重要性: 您可以為訊息設定重要性 。
- 回條:您可以設定當訊息已送達、已讀取或二者皆是時是否 送回確認訊息。
- 3. 按 © (選項)並選擇傳送訊息以傳送訊息。

### 管理收件匣

手機會將收到訊息儲存至收件匣中。要管理收件匣訊息,請進入選 單:訊息 > 多媒體訊息 > 收件匣。已收到訊息清單會顯示出來。要 檢視訊息,請捲動到該訊息並按操控桿。按 © (選項)並選擇所需 功能。

### 管理寄件匣

寄件匣會保留您傳送失敗的訊息備份。要管理寄件匣訊息,請進入 課單:**訊息 > 多媒體訊息 > 寄件匣**。要檢視訊息,請捲動到該訊息 並按操控桿。按 $\boxed{\circ}$ (選項)並選擇所需功能。

### 管理寄件備份

寄件備份資料夾會保留成功送達的訊息。 要管理寄件備份訊息,請 進入選單:**訊息 > 多媒體訊息 > 寄件備份**。要檢視訊息,請捲動到 該訊息並按操控桿。按 © (選項)並選擇所需功能。

## 管理草稿匣

草稿匣會保留您選擇要儲存的訊息。要管理草稿匣,請進入選單:訊 息 > 多媒體訊息 > 草稿匣。要編輯訊息,請捲動到該訊息並按操控 桿。

### 管理個人資料夾

進入選單:訊息 > 多媒體訊息 > 個人資料夾。要進入個人資料夾需 要輸入手機密碼 (預設的手機密碼是 1234)。

### 快速訊息

要使用預設多媒體快速訊息,請進入選單:訊息 > 多媒體訊息 > 快 速訊息。

## 清除訊息

要清除訊息,請進入選單:訊息 > 多媒體訊息 > 清除。您可以按類 別來選擇要刪除的訊息。

### 設定

要針對多媒體訊息設定進階設定,請進入選單:訊息 > 多媒體訊息 > 設定。

#### 拒絕清單

您的手機將拒絕下載此處列出的寄件者所發送的多媒體訊息。

### 有效期限

設定您所發送的多媒體訊息在成功送達收件者之前保留在主機 中的時間期限。

#### 回覆類別

您可在此確定是否要使用簡訊或多媒體訊息來回覆收到的多媒 體訊息。

### 訊息大小限制

設定手機可以接收的最大訊息大小。如果收到的訊息超過此大 小,手機將無法下載該訊息。

#### 主機資訊

啟動用於傳送和接收多媒體訊息的 MMS 主機。

#### 延遲下載

當設定為開啓時,手機將只能下載寄件者的詳細資料。然後您可 以決定是否下載全部訊息。

#### 訊息傳送回報

要求收件者在收到您的多媒體訊息後回報給您。

#### 訊息讀取回報

要求收件者在讀取您的訊息後回報給您。

### 電子郵件

要使用電子郵件來傳送與接收訊息,您需要一個電子郵件帳號以及開通 GPRS 服務。

每一封電子郵件包含其附件最大為 100KB。

### 接收新訊息

要連接到雷子郵件服務並接收新訊息,請進入選單:**訊息 > 電子郵** 件 > 接收郵件。您所接收的電子郵件將會儲存到收件匣中。

## 建立新訊息

1. 要撰寫及傳送新電子郵件訊息,請淮入選單: **訊息 > 電子郵件訊** 

息 > 新增。要編輯訊息内容, 請捲動到内容然後按操控桿。 按 Q (選項)您可以執行以下工作:

- 插入文字: 可以讓您插入預設文字。
- 插入物件:可以讓您將相片、影像、影片、鈴聲或 MP3 檔案 插入為附件。
- 移除物件:移除插入在訊息中的物件 。
- 2. 當結束建立電子郵件訊息之後,按操控桿可返回主清單。

- 收件者: 輸入收件者郵件地址或透過按 。 (瀏覽) 來從您的 電話簿中選擇聯絡人。您可以輸入五個郵件地址。要傳送訊 息,此欄位不能為空白。
- 主旨:可以讓您輸入主旨的文字。
- 内容:包含您已建立的訊息。
- 副本: 您可以將訊息作為副本傳送給其他人。您可以輸入五 個郵件地址。
- 密件副本: 您可以將訊息作為密件副本傳送給其他人。您可 以輸入五個郵件地址。
- 重要件: 您可以為訊息設定重要性 。
- 3. 按 © (選項)並選擇傳送以傳送訊息。

### 設定

關於您的電子郵件連接設定,請聯絡您的系統業者以獲取詳細資訊。 要手動進行設定,請按 。 (選項) 並選擇新增。

### 聊天室

您可以利用傳送簡訊給另一位手機使用者進行一對一的聊天室功能。

## 訊息廣播

訊息廣播訊息是您的系統業者向特定地區內的所有手機發送的訊息。這 些訊息透過編號頻道發送。例如,頻道 030 可能用於當地的天氣預報, 060 用於交通報告,080 用於有關當地醫院、計程車、藥局等的資訊。您 可以接收系統業者廣播的所有訊息,並可選擇您的慣用標題與語言。

如需有關可用的頻道與提供的資訊清單的更多資訊,請與您的系統 業者聯絡。

### 接收廣播

要啓動訊息廣播功能,請將此選項設定為開啓。

標題

清單中所列的標題表示您選定從系統業者接收的廣播資訊。

語言

您可以限制系統業者只廣播特定語音的訊息。

# 語音留言

## 聽取語音留言

撥打系統業者提供的語音留言號碼可聽取您的語音留言信箱。

(<<br />
在待機模式下,長按 <a>
「<a>
「<a>
可存取語音留言信箱。

### 語音信箱號碼

您可以儲存您的語音留言電話號碼。

# 記憶體狀態

顯示可用於儲存訊息的已用和可用記憶體容量。

# <span id="page-55-0"></span>輸入法

如果螢幕上顯示編輯螢幕,螢幕右上角會指出目前的文字輸入法。此手 機提供下列輸入法。

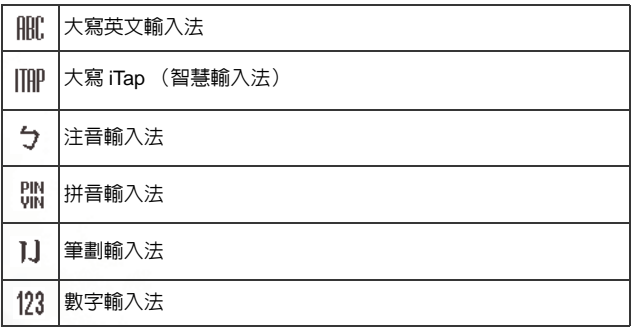

# 變更文字輸入法

按 [ ] 可變更輸入法。按 [ \* ] 可開啓符號表。長按 [ \* ] 可切換為小寫 或大寫。

要設定預設輸入法,請進入選單:設定 > 輸入法 > 預設輸入。請參 閱第 [81](#page-92-0) 頁。

# 英文輸入法 (ABC)

# 如何使用英文輸入法

- 您必須按對應於所需字母的按鍵正確的次數才可輸入您所要的字母。 請按照每個按鍵上所顯示的字母順序來輸入字母。按一下按鍵將顯示 按鍵上所列的第一個字母,按兩下將顯示第二個字母,依次類推。
- 如果您已輸入一個字母並想輸入下一個字母,請等待兩秒鐘直到游標 移動到下一個文字輸入位置,然後按下一個按鍵來輸入字母。

- 按  $\overline{0}$   $\overline{0}$  可在下一個字彙之前輸入一個空格。長按  $\overline{0}$   $\overline{0}$  開始新的一 行。
- 輸入文字時,可使用操控桿移動游標。按一下「2」以刪除一個字元; 長按 [6] 以刪除所有輸入的内容。

# 智慧輸入法 (ITAP)

## 如何使用智慧輸入法

- 在您要輸入的字母的對應鍵上按一下,所輸入的字母即出現在螢幕上。 每按一次按鍵,候選字彙會隨之變化。
- 如果第一個被選取的待選字彙不正確,可捲動查看其他待選的字彙,直 至找到所需的字彙。
- 找到正確的字彙後,按操控桿以輸入該字彙。
- •輸入文字時,可使用操控桿移動游標。按一下「2」以刪除一個字元; 長 按 [2] 以刪除所有輸入的内容。

### 使用智慧輸入法的範例

要使用 iTap 輸入 「COME HOME」:

- 1. 按 2<sup>46</sup> [6<sup>600]</sup> [6<sup>000]</sup> [3<sup>01</sup>] 以選擇 C、O、M、E。
- 2. 按操控桿以輸入文字「COME」。「COME」後將自動插入一個空格。
- 3. 按 4 GHI (6 mic) (6 mic) (3 of )以輸入 「HOME」。
- 4. 由於「GOOD」並非您要輸入的字彙,捲動至下一個待選的字彙 「HOME」。
- 5. 按操控桿以輸入文字 「HOME」。

# 注音輸入法

- 按對應英數鍵輸入某字的注音符號組合,輸入每一注音符號時僅按相 對英數鍵—次,不用考慮按鍵上的注音符號順序。輸入時螢幕會顯示 出對應於按鍵的所有可能注音符號組合。
- 左推或右推操控桿移動游標選擇注音符號組合;上推或下推操控桿涿 頁選擇。螢幕的候選字列即列舉符合游標顯示的注音符號組合之候選 字。此時您有以下方式輸入候選字 :
	- a. 按下操控桿確認游標顯示的注音符號組合,並切換游標至候 選字列第一個候選中文字上。左推或右推操控桿移動游標逐 字選擇候選字;上推或下推操控桿逐頁選擇候選字,再按下 操控桿輸入該字。
	- b. 按 「 •- / 可設定目前游標顯示的注音符號組合的四聲和輕 聲,候選字列即顯示符合目前注音組合的候選字。然後再選 擇中文字。
- 按「の」(**清除**) 可清除四聲設定或上一輸入之注音符號。
- 輸入某字後,與該字合用的關聯字列會出現,請按照輸入候選字步驟 便可不斷地輸入關聯字。欲退出關聯字列,按「の」(清除)。
- (了 關聯字列出現後若無任何輸入按鍵的動作,則約兩秒鐘後關聯字列 會自動消失。
- 在輸入的文字內容內使用操控桿移動游標。按 (**清除**)一次刪除 一字元;長按 (**清除**)刪除所有輸入內容。

# 拼音輸入法

• 按對應英數鍵輸入某字的拼音符號組合,輸入每一拼音符號時僅按相 對英數鍵一次,不用考慮按鍵上的拼音符號順序。輸入時螢幕會顯示 出對應於按鍵的所有可能拼音符號組合。

- 左推或右推操控桿移動游標選擇拼音符號組合;上推或下推操控桿逐 頁選擇,螢幕的候選字列即列舉符合游標顯示的拼音符號組合之候選 字。
- 按下操控桿確認游標顯示的拼音符號組合,並切換游標至候選字列第 一個候選中文字上。左推或右推操控桿移動游標逐字選擇候選字;上 推或下推操控桿逐頁選擇選擇候選字,再按下操控桿輸入該字。
- 按 ( 清除 ) 可清除輸入的拼音符號。
- 輸入某字後,與該字合用的關聯字列會出現,請按照輸入候選字步驟 便可不斷地輸入關聯字。欲退出關聯字列,按 ( 清除 )。
- (了 關聯字列出現後若無任何輸入按鍵的動作,則約兩秒鐘後關聯字列 會自動消失。
- 在輸入的文字內容內使用操控桿移動游標。按 (**清除**)一次刪除 一字元;長按 (**清除**)刪除所有輸入內容。

# 筆劃輸入法

- 依據所輸入文字的書寫筆劃順序輸入筆劃於螢幕中,登幕上候選字列 會不停地顯示符合輸入筆劃的候選字。第一個筆劃輸入後,螢幕底下 就會出現符合該筆劃的候選字列,您可以等到輸入完該字的所有筆劃 後再選擇候選字,亦可輸入一兩個筆劃後就選擇候選字。若輸入的筆 劃順序並沒有相對應的中文字,則輸入的筆劃將不會顯示出來。按「の ( 清除 ) 刪除上一輸入筆劃。
- 左推或右推操控桿移動游標逐字選擇候選字;上推或下推操控桿逐頁 選擇,再按下操控桿輸入該字。
- 輸入某字後,與該字合用的關聯字列會出現,請按照輸入候選字的步 |驟便可不斷地輸入關聯字。若要退出關聯字列,按 *[6*]( **清除** )。
- (「了 關聯字列出現後若無任何輸入按鍵的動作,則約兩秒鐘後關聯字列 會自動消失。

# 數字輸入法 (123)

數字輸入法可讓您使用英文數字按鍵 ↓◎ 到 √◎ / 以輸入數字。

# 符號輸入法

要開啓符號表,請按 (\*) 。按操控桿可將符號放入文字中。按 [6] 可 隱藏符號表。

# 直接連線到網址

本手機提供預設的網址文字快速鍵,可讓您有效率地輸入網址。 例如,如果您要輸入「http://123.com」,只要在待機畫面中輸入「123」, 然後按操控桿,完整的網址會顯示在螢幕上。

若要連線到此網址, 按 了。

• 按操控桿正確次數以切換到所需的網址後綴字。 可用的後綴字顯示在 下表中:

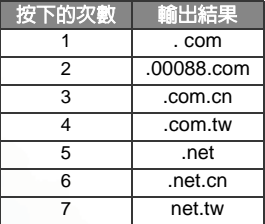

- 您可以將按 <\*\*\*\ 輸入的 (\*)轉換成顯示在網址中的 (.)。例如,如果您 在待機畫面中輸入 123\*456,然後按操控桿,網址 URL 「http:// 123.456.com」會顯示在螢幕上。
- 按 [ ] 切换 「/」和 「-」。
- 螢幕顯示所需的網址後, 按 <> 連線到該網址。

# 電腦同步與資料傳輸

- 1. 插入 miniSD 卡至手機的 miniSD 卡插槽中。
- 2. 使用手機的資料傳輸線連接手機與電腦。將傳輸線較小的端點插入手 機底部右側的資料傳輸線插孔,較大的端點插入電腦的 USB 連接埠 中。
- 3. 手機將會顯示USB**連線設定**選單。從下列選擇所需的操作:
	- 卸除式磁碟

若要將 miniSD 卡與手機記憶體當作卸除式磁碟使用,以便與電腦 進行檔案傳輸,請選擇此項 ( 細節請參閱第 [50](#page-61-0) 頁 )。

### • 數據機 /PC 資料同步

若要同步化手機和您的電腦以傳送電話簿的資料或行事曆備忘 錄,選擇此選頂。

此外,本手機可作為讓您的電腦與網際網路連線的數據機。

- (了 開始執行資料同步化或數據機功能之前,請確定您已在電腦安 裝了搭配本手機使用的BenQ U700 Handset Manager軟體工 具。
- 4. 圖示 %, 將出現在電腦 Windows 畫面右下角的狀態列, 表示連線成 功。

# <span id="page-61-0"></span>將手機當作卸除式磁碟使用

- 1. 使用手機的資料傳輸線連接手機與電腦。
- 2. 從手機的USB**連線設定**選單上,選擇**卸除式磁碟**。
- 3. 電腦建立和偵測到連線後,miniSD卡和手機記憶體即可作為卸除式磁 碟。
- 4. 在電腦端,按兩下**我的電腦**圖示開啓 「我的電腦」視窗,在其中會顯 示兩個卸除式磁碟的圖示。第一個圖示代表 miniSD 卡,第二個圖示代 表手機記憶體。
- 5. 按兩下代表所需儲存記憶體的圖示。電腦畫面將顯示儲存在該記憶體 內的所有資料夾。手機會按照檔案的類別,存放檔案在對應的資料夾 中。例如,相片檔案即儲存在**Album**資料夾中。

以下為預設的資料夾:

- **Album** : 儲存相片檔案。
- **Download** : 儲存經由 WAP 或 MMS 訊息所下載的檔案。
- **Image** : 儲存圖片檔案。
- **Java** : 儲存 Java 遊戲與程式。
- **MP3** : 儲存 MP3 檔案。
- **Music** : 儲存鈴聲與其它音樂。
- **Video** : 儲存影片。
- **VoiceMemo** : 儲存手機錄下的錄音檔。
- 6. 現在您可以在電腦和指定的記憶體之間傳送檔案,或將選擇的檔案拖 曳到所需的資料夾或磁碟中。
	- 從您的電腦複製檔案到 miniSD 卡或手機記憶體時,您必須將 檔案放在供此類型檔案使用的資料夾中。例如,若要在手機中 使用 MP3 播放器播放 MP3,必須將 MP3 檔案放在 **MP3** 資料 來中。

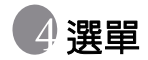

手機提供了各種功能,這些功能都以選單及子選單的方式呈現。主選單 包含了 9 個類別。每個類別都擁有相關的子選單。

如需選單瀏覽相關資訊,請參閱第 14 [頁的 「選單瀏覽」](#page-25-0)。

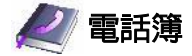

## 尋找

用於查找電話簿中的聯絡人。輸入第一個字母可檢視以該字母開頭的聯 絡人清單。捲動到您想要尋找的聯絡人。關於找到聯絡人之後的詳細操 作資訊,請參閱第 23 [頁的 「在電話簿中尋找聯絡人」](#page-34-0)。

## 新增

在電話簿中新增聯絡人。有關的詳細資料,請參閱第 20 [頁的「在電話簿](#page-31-0) [中新增聯絡人」。](#page-31-0)

### 編輯

用來編輯選取的聯絡人資料。

## 複製

用來將儲存在手機中的聯絡人全部複製到 SIM 卡中,或將儲存在 SIM 卡 中的聯絡人全部複製到手機中。您也可以選擇一次複製一位聯絡人。

## 刪除

從雷話簿中刪除聯絡人。您可以每次刪除一個聯絡人,或者一次刪除所 有聯絡人。

### 選單 **51**

# 來電群組

來電群組是用於識別特定聯絡人群組的手機設定組合。按 [o] (**選項**) 可 選擇屬於特定來電群組的鈴聲或影像,或者重新命名來電群組。

## 來電管理

此選項可以讓您建立您想要接受的電話清單 (接受清單)或您想要拒接 的電話清單 (拒接清單)。

- 1. 捲動至接受清單或拒接清單,按 © (編輯)。
- 2. 如果清單是空的, 按 Q (選項) 並選擇新增來將聯絡人新增到清單 中。

## 名片

您可以使用此選項以輸入您自己的名片資訊。

- 1. 捲動到您想要編輯的資料欄位,然後按操控桿來輸入文字。按操控桿 可在您結束編輯時返回上一畫面。
- 2. 按 © (選項)並選擇儲存即可儲存所有輸入的資料,或選擇傳送聯絡 人可將此名片以簡訊傳送給他人。

# 我的電話號碼

此選項可以讓您儲存電話號碼與姓名。

# 記憶體狀態

顯示 SIM 卡與手機電話簿上已儲存的筆數及最大可儲存筆數。

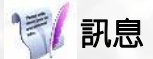

如需有關訊息選單中可用的功能說明,請參閱第 36 [頁的 「訊息」](#page-47-0)。

### **52** 選單

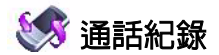

此選單包括未接來電、已接電話及已撥電話的清單。

## 未接電話

顯示最近的未接來電。

有關的詳細資料,請參閱第 23 [頁的 「未接、已接及已撥電話」。](#page-34-1)

## 已接電話

顯示最近的已接電話。 有關的詳細資料,請參閱第 23 [頁的 「未接、已接及已撥電話」。](#page-34-1)

# 已撥電話

顯示最近的已撥電話。 有關的詳細資料,請參閱第 23 [頁的 「未接、已接及已撥電話」。](#page-34-1)

## 全部刪除

刪除所有通話紀錄。

## 通話時間

此功能僅在系統業者支援時才能存取。

## 最後通話時間

顯示最後一次通話的時間。

## 所有通話時間

顯示所有通話的總時間。

## 已接通話時間

顯示所有已接通話的總時間。

## 已撥通話時間

顯示所有已撥通話的總時間。

## 清除

重設所有通話時間紀錄。

# 通話費用

通話費用計算需要系統業者的支援。

## 最後通話費用

顯示最後一次通話的費用。

## 所有通話費用

顯示所有通話的總費用。

## 清除

重設所有通話費用紀錄。

 $\Gamma$ 了需要輸入 PIN2 碼。

## 通話費用限制

顯示目前的總通話費用的限額設定。

## 設定

可讓您設定計算通話費用的計費單位與幣別。

需要輸入 PIN2 碼。

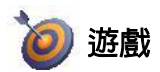

您的手機提供一些娛樂應用程式與遊戲。您可以玩手機中的內建遊戲,或 直接將 Java 應用程式下載到手機中。

## 遊戲清單

內建遊戲與下載的 Java 遊戲均儲存在此選單中。 要瞭解如何玩這些遊戲,請閱讀螢幕上的說明。

要調整音量,請返回待機模式並長按上或下音量鍵。

# 設定

### 網路設定

可以讓您從 WAP 網頁中選擇下載 Java 應用程式的 WAP 伺服器位址。 如需有關設定 WAP 伺服器的詳細資料,請參閱第 70 [頁的 「瀏覽器](#page-81-0) [設定」。](#page-81-0)

## Java 版本資訊

顯示手機的 Java 版本資訊,也可顯示 Java 應用程式的剩餘記憶體空 間。

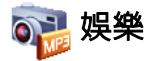

# 相機

關於使用相機的資訊,請參閱第 25 [頁的 「相機與攝影機」。](#page-36-0)

MP3

您的手機提供 MP3 播放器,您可以隨時播放您喜愛的音樂。

MP3 播放器只能播放以 MP3 或 BP3 格式儲存的音樂檔案。

# 建立播放列表

您需要在第一次使用 MP3 播放器時建立播放列表。

- 1. 在 MP3 播放器螢幕上,按 © (選項)並選擇編輯播放列表以建立您 的播放列表。
- 2. 捲動到您想要新增的歌曲,然後按操控桿以選擇該歌曲。 重複該步驟 可將多首歌曲包含在播放列表中。按 。 (6) (完成) 以確認您的選擇。

(了 選擇所有可新增或移除所有歌曲。

播放音樂

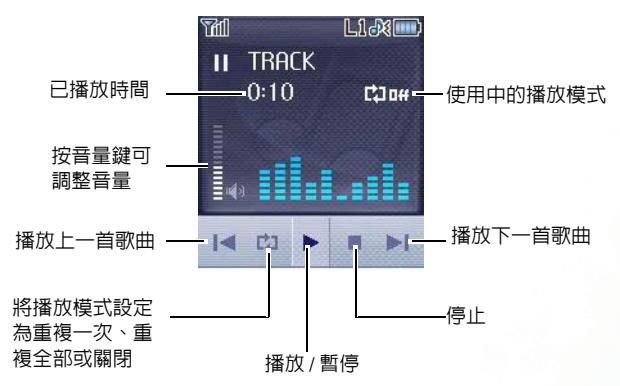

MP3 播放器將會按照歌曲儲存順序來播放歌曲。要隨機播放歌曲, 按 © (選項)並選擇隨機播放。

選單 **57**

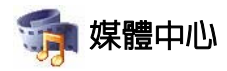

# <span id="page-69-0"></span>相簿

相簿儲存您拍攝或上傳的相片。您可儲存的相片格式為 .jpg 或 .jpeg。

- 1. 選擇 miniSD 或資料夾並捲動到所需的相片。
- 2. 按操控桿可顯示選取的相片。向上或向下捲動以顯示下一張或上一張 相片。
- 3. 按 、 (選項)以執行下列工作:
	- ■編輯: 在編輯模式下, 您可以按 © (選項) 並選擇新增邊框、新 增圖章或旋轉。
	- 新增邊框以及圖章選項只適用於影像大小為 640 x 480 或更 小之圖片。
	- ■裁剪:可讓您裁剪相片。首先選擇需要的輸出大小,然後按 © (變 更)以變更區域的選擇。按操控桿可執行裁剪。當顯示裁剪好的圖 片時,您可以選擇將它儲存為新檔案。
	- 裁剪功能只適用於手機所支援之解析度的相片。
	- ■删除:刪除相片。

**58** 選單

- ■設定成:可以讓您將此圖片設定為桌面或來電大頭貼。
- ■傳送: 可以讓您以多媒體訊息、電子郵件或紅外線傳輸的方式傳送 此圖片。
- ■移動:可以讓您將相片從手機移動到 miniSD 卡,或者從 miniSD 卡 移動到手機。
- 複製:可以讓您將相片從手機複製到 miniSD 卡,或者從 miniSD 卡 複製到手機。
- ■幻燈片播放: 可以讓您以幻燈片自動播放的方式檢視所有相片。
- ■重新命名: 可讓您為相片重新命名。
- ■保護設定:可以保護相片免遭刪除。
- ■内容:顯示相片的詳細資料。
- ■魔浮3D變臉: 您可以產生出各種有趣的面部表情。根據您已經手動 定位在圖片上的四點,魔浮 3D 變臉將會產生出各種表情特效。您 必須首先設定四點的位置才能執行魔浮 3D 變臉。
	- a. 當顯示出選取的圖片時,圖片上也會顯示出一個紅點。 捲動到紅點位置。要產生最佳特效,建議 將四個點分別 放置於眼角與嘴角上。按操控桿以設定位置,第二個紅 點將會顯示出來。
	- 請按照順序來設定四個點: (1)右眼角外側 > (2) 左眼角外側 > (3)嘴的右角 > (4)嘴的左角。
	- b. 要重設點位置,按 。 (每原) 將之移除,然後按操控 桿將點重新顯示出來,然後捲動以調整它的位置。
	- c. 當設定好點並準備變更臉部表情時,請按操控桿。 「按 數字鍵變臉」訊息將會顯示出來。要產生表情,請按相 應數字鍵。下表顯示了每個數字鍵的相應表情。

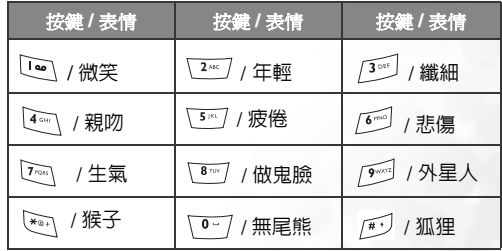

(了 按 、 ) (標準) 可顯示無表情特效的原始相片。

d. 向左或向右推動操控桿可減少或增強表情特效。

選單 **59**

e. 要儲存修改後的圖片,按操控桿並將它儲存為另一個檔 案。

# <span id="page-71-0"></span>影片

影片儲存您錄製或上傳的影片。您可儲存的影片格式為 .mp4 或 .3gp。

- 1. 選擇 miniSD 或資料夾並捲動到所需的影片。
- 2. 按操控桿顯示影片。
- 3. 按操控桿開始播放影片。
- 4. 按音量鍵可調整影片音量。
- 5. 當播放停止時,按 。 (3) (選項) 可執行影片的以下工作。
	- 刪除:刪除選取的相片。
	- ■傳送:可以讓您以多媒體訊息、電子郵件或紅外線傳輸的方式傳送 此圖片。
	- ■移動:可以讓您將檔案從手機移動到 miniSD 卡,或者從 miniSD 卡 移動到手機。
	- ■複製:可以讓您將檔案從手機複製到 miniSD 卡,或者從 miniSD 卡 複製到手機。
	- ■**重新命名**: 可讓您為檔案重新命名。
	- 保護設定: 可以讓您保護檔案免遭刪除。
	- 內容:顯示影片的詳細資料。
- 6. 按  $\boxed{\circ}$  (  $\sqrt{2}$ 回) 可返回影片清單。

# 影像

影像儲存您拍攝或上傳的影像。您可儲存的影像格式為 .bmp、 .gif、.jpg、 .jpeg、.wbmp、.bmp、.png、.enai 或 .ebmp。

- 1. 選擇 miniSD 或資料夾並捲動到所需的影像。
- 2. 按操控桿可顯示選取的影像。向上或向下捲動以顯示下一個或上一個 影像。
- 3. 按 © (選項) 以執行下列工作:
	- ■刪除:刪除影像。
- **60** 選單
- ■設定成:可以讓您將此影像設定為桌面或來電大頭貼。
- ■傳送:可以讓您以多媒體訊息、雷子郵件或紅外線傳輸的方式傳送 此影像。
- ■移動: 可以讓您將影像從手機移動到 miniSD 卡,或者從 miniSD 卡 移動到手機。
- ■複製:可以讓您將影像從手機複製到 miniSD 卡,或者從 miniSD 卡 複製到手機。
- ■**重新命名**:可讓您為影像重新命名。
- ■内容:顯示影像的詳細資料。

#### 音樂

音樂可以儲存鈴聲、MP3 音樂及自編音樂。您可儲存的音樂格式為 .mp3、 .bp3、.mid、.qmd、.mmf、.imy  $\overline{\mathfrak{B}}$  .amr。

## 自選音樂

儲存鈴聲與音樂檔。選擇鈴聲並按 。 (選項) 可執行以下工作:

- ■設定成: 您可以設定來電鈴聲或特定聯絡人或來電群組的個人來電 鈴聲。
- ■傳送:可以讓您诱渦簡訊傳送鈴聲。
- ■内容:顯示鈴聲的詳細資料。

#### MP3

MP3 儲存了您的 MP3 音樂檔案。選擇 MP3 檔案並按 . 3 (**選項**) 可 執行以下工作:

- ■刪除:刪除選取的 MP3 檔案。
- ■設定成: 您可以設定來電MP3或特定聯絡人或來電群組的個人來電 鈴聲。
- ■傳送:可以讓您透過電子郵件或紅外線傳輸來傳送 MP3。
- ■**新增目錄**:您可以建立新目錄。

- ■移動:可以讓您將檔案從手機移動到 miniSD 卡,或者從 miniSD 卡 移動到手機。
- ■複製:可以讓您將檔案從手機複製到 miniSD 卡,或者從 miniSD 卡 複製到手機。
- ■**重新命名**: 可讓您為檔案重新命名。
- ■全部刪除:刪除所有檔案。
- ■内容:顯示檔案的詳細資料 。

## 自編鈴聲

您可以編輯自己的和弦鈴聲,並可做為來電或提示音使用。 和弦鈴聲由多頻道的音樂鈴聲組成。自編鈴聲功能可以讓您建立多 達 8 個頻道,將其混合以建立最終的和弦鈴聲。

#### 音符格式

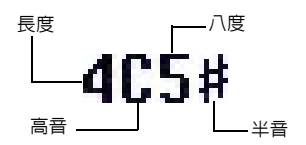

#### 輸入預設音符

按 [@ 到 70 19 可將八度中的七個音高以四分之一音符輸入: Do Re Mi Fa So La Ti 螢幕上將會顯示:4C5、4D5、 4E5、 4F5、  $4G5 \cdot 4A5 \boxplus 4B5$ 

左方顯示 「4」表示音符為四分之一音符;「5」表示為中 八度。

## 輸入預設休止符。

按 ※ 可輸入四分之一休止符: 40。

#### 調整音符長度

預設音符長度為四分之一音符 (螢幕使用數字 4 表示四分之一 音符)。按 「8™/ 可增加音符長度 (螢幕上的數字將會增加); 按 「 「 可减少音符長度 ( 螢幕上的數字將會減少) 。下表中的 數字代表不同音符的長度:

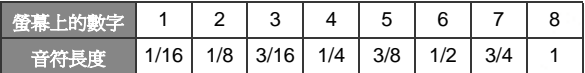

#### 調整音符的八度

輸入的預設音符在八度中間 (由螢幕上的 5 表示)。按 √•-7 可 調整音符的八度。音符的八度由下表中顯示的數字表示:

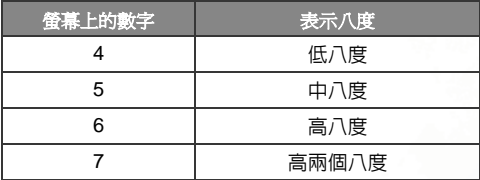

#### 新增半音到音符中

按 [4] 可新增半音 「#」,它可以將音符提高半音。要從音符 中移除半音,請按  $\mathbb{F}^{\mathcal{J}}$  。

 $\mathbb{F}$  F 或 B 音符無法增加半音。

#### 建立和弦鈴聲的步驟

1. 第一次淮入自編鈴聲,您將會看見可編輯的 8 個頻道。每個頻道 可用來儲存您已建立音樂的一節。捲動到頻道,然後按操控桿可 進入鈴聲編輯畫面以開始編寫鈴聲。

- 2. 要修改音符,捲動以將游標移動到您想要變更的音符右方。然 後您可以開始進行調整長度、八度、半音 / 非半音等的操作。 按 、可刪除反白的音符。
- 3. 當在頻道中編輯音樂時,按 。(選項)可存取以下選項:
	- 播放:播放頻道中的音符。
	- 樂器: 您可以選擇播放頻道中音符的樂器。
	- 節拍: 設定節拍 (節拍範圍: 40 到 200)。
- 4. 當您結束編輯後,按頻道清單畫面中的 。(選項)可存取以 下選項:
	- 全部播放: 播放所有和弦鈴聲。
	- 播放箱道: 播放反白的頻道。
	- 儲存 : 將此鈴聲儲存到手機中。

## 下載資料

您可瀏覽由多媒體訊息、WAP、電子郵件或紅外線傳輸所傳送下載之檔 案。如果您下載了擁有著作權保護的檔案,檔案將會被儲存在**禁止傳送** 首料夾中,防止受保護之檔案被不當傳輸或傳送。

## 格式化 miniSD

此選項將會刪除儲存在 miniSD 裡的所有檔案。需要手機密碼才能執行此 選項。

## 記憶體狀態

顯示手機及 miniSD 卡中的已用及可用記憶體容量。

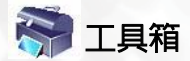

鬧鈴

要設定鬧鈴,請依以下步驟執行:

1. 選擇鬧鈴。

- 2. 捲動至左或右以開啟狀態。
- 3. 捲動到選頂並將設定變更為所需值。

## 週期

可以讓您選擇您想要鬧鈴提示的天數。

#### 時間

可以讓您輸入鬧鈴響起的時間。

## 鬧鈴持續時間

可讓您設定鬧鈴的時間長度。

#### 鬧鈴鈴聲

可讓您設定鬧鈴的鈴聲。

- 4. 要儲存您所有的鬧鈴設定,請按 © (儲存)。
- 5. 當儲存了設定之後, <sup>4</sup>0 將會顯示在螢幕狀態列中。
- (了 按 <) (貪睡)可停止鬧鈴。鬧鈴將會在五分鐘後再次響鈴。按

可關閉鬧鐘。直到下一個設定好的時間時,鬧鈴才會響鈴。

## 自動時區

如果您旅行時跨越時區,手機會根據當地系統業者提供的時區提示自動 調整時間,以便您永遠都能獲得準確的當地時間。

### 關

手機會顯示您原本設定的時間。

#### 開

手機上顯示的時間會根據當地系統業者的時區提示自動重設。

#### 先確認後調整

手機在重設時間之前會要求您進行確認。

#### 行事曆

行事曆可以讓您追蹤即將到來的事件。您可以將提示響鈴設定為當事件 日期到來時響鈴。

#### **建立新備忘錄**

- 1. 開啓 「行事曆」後,手機會顯示目前日期的行事曆。捲動到您想 要撰寫備忘錄的日期。您也可以按 ... (選項) 並選擇到指定日 期。
- 2. 當選取需要的日期後,按 © (選項)並選擇新增可開啓備忘錄 編輯畫面。
- 3. 編輯所需的資料欄位。按 。 (儲存) 可儲存備忘錄。
- 4. 要自動刪除備忘錄,按 。 (3) (選項) 並選擇自動刪除。選擇您想 要的自動刪除的時間周期。

## 工作清單

工作清單可以讓您記錄工作的清單。

#### **建立新工作項目**

- 1. 要新增工作項目, 按  $\boxed{\circ}$  (選項), 然後選擇新增。
- 2. 撰寫備忘錄。按操控桿以儲存備忘錄。
- 3. 要編輯工作項目,按 © (選項),然後選擇編輯。
- 4. 要自動刪除備忘錄, 按 、 (選項)並選擇自動刪除。

## 記事本

記事本可以讓您快速記錄事項。您可以為記事本設定密碼保護。

#### 捷徑

如需有關捷徑的資訊,請參閱第 35 [頁的 「捷徑選單」。](#page-46-0)

## 計算機

您可將手機當作計算機使用。

- 1. 使用數字鍵輸入數字。
- 2. 使用操控桿來執行計算。 向上推可執行 + (加法); 向下推可執行 -(減法);向右推可執行 / (除法);向左推可執行 x (乘法); 按操 控桿可得到運算結果 (等於)。
- 3. 按 7 可刪除輸入的數字與符號。按 <a> 或 © 可輸入小數點。按  $\lceil$ の (返回) 可離開計算機畫面。

### 匯率轉換

匯率轉換可以讓您轉換匯率及設定匯率。

- 1. 要設定轉換的貨幣,請按 © (選項)並選擇貨幣 1 (設定畫面上方的 貨幣)或**貨幣2** (設定書面下方的貨幣)。
- 2. 要設定匯率,按 。 (選項)並選擇匯率設定。
- 3. 輸入貨幣數值,結果將會顯示在另一個貨幣欄位中。

## 馬錶

馬錶可以讓您測量運動比賽的時間。 1. 按操控桿可啟動馬錶。

2. 當馬錶在跑時,您可以按 $\left[\odot\right]$  (紀錄)以儲存每次經過的時間。

選單 **67**

- 3. 按操控桿停止馬錶。
- 4. 捲動以檢視已經過時間的清單。
- 5. 要重設馬錶,按 $\lceil\mathcal{O}\rceil$ (重設)。

## 倒數計時器

倒數計時器可以讓您指定要倒數的時間長度。

- 1. 輸入您想要倒數的時間長度。
- 2. 按操控桿,計時器會開始倒數,到零為止。
- 3. 按操控桿可停止計時器。
- 4. 要重設計時器,按 $\lceil \overline{c} \rceil$  (重設)。

## 語音備忘錄

語音備忘錄可以讓您以錄音方式記下備忘錄。

- 1. 要新增語音備忘錄,請按 。 (選項)並選擇新增。
- 2. 顯示錄音機之操作面版,關於如何錄音及播放,請參閱以下說明。

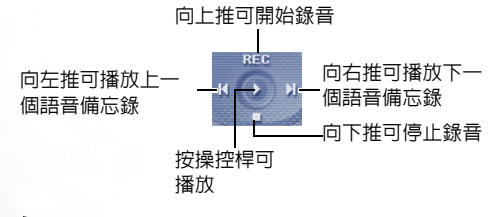

按 。 (儲存)可儲存錄製的語音備忘錄。

## 紅外線傳輸

紅外線傳輸可以讓您透過紅外線埠傳輸資料。

- 1. 將手機上的紅外線埠對準其他裝置的紅外線埠,然後當成功發現其他 紅外線裝置時,您便可以透過紅外線傳輸開始傳輸檔案。
- 2. 當您進入紅外線連接時,螢幕將會顯示正在連接。如果在兩秒鐘内未 發現紅外線裝置,紅外線傳輸將會進入待機模式,直到找到紅外線裝 置為止。

## USB 連線設定

可以讓您選擇服務。選擇**卸除式磁碟**可將手機做為卸除式磁碟使用。參 閣第 50 百的 「將手機當作卸除式磁碟使用」。選擇**數據機 \PC 資料同步** 可透過 GPRS 連接到網際網路。參閱第 49 [頁的「電腦同步與資料傳輸」。](#page-60-0)

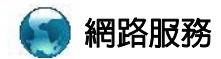

您的手機提供 WAP 瀏覽器,可讓您使用手機連接行動網際網路。您可以 瀏覽系統業者或 ISP 提供的線上服務,如有關財經新聞、體育、旅遊及 娛樂等資訊。要使用手機上網,您必須執行必要的 WAP 與 GPRS 設定。

要啟動行動網際網路連接,請洽詢您的系統業者以取得 WAP 及 GPRS 網路服務。一般來說,系統業者會將所需的設定自動傳輸到 您手機中。如果沒有,您將需要手動進行設定。關於更多詳細資 訊,請聯絡您的系統業者。

## **ClubBenQ**

啟動 WAP 瀏覽器並連結至可下載 Java 遊戲的 BenQ 官方網站- ClubBenQ:

http://www.clubBenQ.com.tw/wap。

## WAP 瀏覽器

#### 開啓瀏覽器

開啟瀏覽器並連接至首頁。

#### 瀏覽網頁

参考畫面上的軟鍵指令,按 。 與 2 以在瀏覽網頁時執行所 需的工作。向上或向下捲動直到選取您需要的項目為止,然後按 操控桿選取。

#### 結束連線

連線時,長按 $\sqrt{\epsilon}$ 可關閉瀏覽器並返回到待機模式。

## WAP 訊息匣

當您收到新 WAP 訊息時, 7 將會顯示在螢幕上。此選項將會啓動 瀏覽器,使您可以讀取 WAP 訊息。

## 輸入網址

您可以連接到輸入的網址。

## 瀏覽器設定

您可以針對不同系統業者的 WAP 伺服器進行設定,然後選擇所需的 伺服器上網。

- 1. 捲動到所需的伺服器並按 (選項)選擇編輯來手動設定伺服 器的設定:
	- 個人設定名稱

為 WAP 伺服器提供名稱。

• 首頁

設定瀏覽器啟動時所連結的首頁。

• IP **位**址

輸入用於存取行動網路的 IP 位址。

• 連接埠

輸入由系統業者指定的連接埠。

• 接入點

如果您使用的是 GPRS 網路,請選擇設定 GPRS 接入點 或 CSD 接入點,並選擇其中一個設定來上網。 如果您使用的是撥接網路,您將只能設定 CSD 接入點來連接 到網際網路。

- 關於如何正確設定 GPRS 與 CSD 的詳細資訊,請聯絡您 的系統業者。
- 2. 按  $\odot$  (儲存)以儲存設定。
- 3. 捲動到您想要使用的伺服器,並按操控桿以確認您的選擇。

## 刪除暫存資料

清除瀏覽器暫時儲存在記憶體中的網頁內容。

## 接入點設定

用於根據手機使用的網路類型來設定 GPRS 接入點或撥接接入點。

## 系統服務號碼

顯示系統業者儲存在 SIM 卡上的服務號碼。有關更多的詳細資料,請與 您的系統業者聯絡。

## 附加服務選單

此附加服務選單需系統業者支援才能使用。有關更多的詳細資料,請與 您的系統業者聯絡。

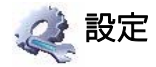

## 日期與時間

用來設定日期與時間,以及顯示在螢幕上的格式 。

## 自動開關機

您可以指定手機自動開機或關機的時間。

當搭乘飛機時,請確定手機已關機並取消**自動開關機**功能。

- 1. 選擇開機或關機。
- 2. 捲動至左或右以開啟或關閉狀態。
- 3. 如果狀態設定為開,請指定時間。

## 操作模式

您可以將手機操作模式設定為最適合您所處的環境,手機在有來電時會 透過不同的鈴聲或震動等提示來提醒您。

1. 捲動到所需操作模式,然後按操控桿以啓動此操作模式。 您可以在下 列操作模式中選擇:

#### 標準

此為預設操作模式。

#### 會議

此操作模式中的選項已預設為適合會議環境。

#### 無聲

此操作模式中的選項已預設為適合需要無聲的環境 。

## 戶外

此操作模式中的選項已預設為適合戶外活動。

#### 飛機

搭乘飛機時,啟動此操作模式將會自動關閉手機,鬧鈴以及行事 曆鬧鈴將不會響起。

## 個人

您可以依照個人需求自訂各項設定。

2. 要自訂設定,捲動到操作模式並按 © (編輯)。

您無法修改無聲模式與飛機模式中的設定。

## 震動提示

決定當收到來電時手機是否震動提示 。

#### 來電鈴聲

您可以設定當收到來電時所響起的鈴聲。

## 訊息鈴聲

您可以設定當收到新訊息時所響起的鈴聲。

#### 行事曆鬧鈴

您可以設定當行事曆事件接近時所響起的鈴聲。

#### 按鍵聲

決定當按按鍵時按鍵聲是否會響。

#### 鈴聲音量

您可以調整鈴聲音量。

#### 恢復原廠模式

您可以將操作模式重設為其預設組態。

需要輸入手機密碼。

顯示設定

## 主題

您可以變更螢幕顯示的外觀。選擇不同主題可變更螢幕顯示的顏色 與背景。

## 桌面

指定用於待機畫面的桌面。

#### 主選單

決定主選單以九宮格或條列式顯示。

## 歡迎詞

您可以建立當手機開機時顯示的歡迎畫面、文字和音樂。

## 個人標籤

您可以輸入在待機畫面上顯示的文字。

## 螢幕亮度

您可以調整螢幕亮度,使其顯示變亮或變暗。向上或向下捲動可進 行調整。

## 背光設定

您可以指定在按下按鍵之後,鍵盤背光持續的時間長度。

## 聲音設定

#### 來電鈴聲

您可以設定當收到來電時所響起的鈴聲。

#### 訊息鈴聲

您可以設定當收到新訊息時所響起的鈴聲。

## 行事曆鬧鈴

您可以設定當行事曆事件接近時所響起的鈴聲。

## 按鍵聲

決定當按下按鍵時按鍵聲是否會響起。

#### 相機拍照音效

您可以設定當按快門按鈕拍照時的音效。

## 鈴聲音量

您可以調整鈴聲音量。向上或向下捲動可進行調整。

#### 通話音量

您可以調整通話音量。向上或向下捲動可進行調整。

## 快捷鍵設定

您可以指定功能捷徑給操控桿。當指定功能之後,您可以在待機模式下 透過向上 / 向下 / 向左 / 向右推操控桿來使用該功能。

- 1. 捲動到您要新增快捷鍵的方向並按操控桿。
- 2. 從清單中選擇一個功能並按操控桿。

3. 當您準備儲存快捷鍵設定時,按 © (**儲存**)。

## 通話設定

## 接聽模式

#### 按撥號鍵接聽:

允許僅在按 <>>
[<>
o<br />
有<br />
持接聽來電。

#### 按任何鍵接聽:

允許使用除 「る」外的任意鍵接聽來電。

## 接通提示

該功能允許手機在接聽來電時響鈴、震動提示或閃爍背光。

#### 每分鐘通話提示

將狀態設定為 「開」並指定提示的時間週期,手機將會在指定時間 週期到時響起嗶聲。

## 顯示電話號碼

決定當您撥打電話時是否將您的電話號碼顯示在對方手機上。選擇 預設將以系統業者的預設值為設定。

## 來電轉接

此功能可以讓您將來電轉接到指定的電話號碼或語音留言匣。

需要系統業者的支援。

#### 轉接所有來電

轉接所有來電。

#### 通話時轉接來電

當您在接聽其他電話時轉接來電。

#### 無人接聽時轉接來電

當您沒有接聽時轉接來電。

#### 無系統或關機時轉接來電

當手機關機或接不到訊號時,轉接來電。

#### 全部取消

取消所有來電轉接選項。

## 通話限制

您可以要求系統業者封鎖撥打或接聽某些電話。要啟動或取消下面 的任何選項,您必須輸入系統業者提供的網路密碼。

需要系統業者的支援。

#### 限制所有撥出電話

限制從手機撥打任何號碼。

#### 限制撥出國際電話

如果已啟用該選項,則無法使用您的手機撥打國際電話。

#### 除本國外限制撥出

如果啟用該選項,您的手機僅可撥打當地電話或從國外撥打本國 電話。不允許撥打其他國際電話。

#### 限制所有來電

拒絕所有來電。

#### 限制國際漫遊時來電

如果您在其他國家(使用漫遊功能),啟用該選項將導致手機拒 絕所有來電。

#### 全部取消

取消所有通話限制設定。您必須輸入網路密碼才能取消這些設 定。

#### 變更密碼

您可以變更從系統業者獲得的網路密碼。

## 來電等待

如果您在其他通話中時有來電,則螢幕上將顯示來電號碼與來電等 待訊息提示您。您可以從該選單啟用、取消或檢視該功能的狀態。

需要系統業者的支援。

#### 自動重撥

如果您撥打的號碼無人接聽,手機將自動重撥。

## 固定撥號

啟用該功能後,手機將僅能撥打固定撥號清單中的號碼。如果號碼 不在清單中,則不能撥打該號碼。

要啟動或取消此功能,您必須輸入 PIN2 碼。

如果連續三次輸入錯誤,PIN2 碼會被鎖定。您將需要 PUK2 碼解除PIN2碼的鎖定。請與您的系統業者聯絡,以取得PUK2 /I\ 碼。

要建立固定撥號清單:

1. 按  $\odot$  ( $\bigcirc$ 和), 然後按  $\odot$  (漯頂) 並選擇新增。

2. 輸入 PIN2 碼,然後將新號碼加到固定撥號清單中。

#### 撥號線路

該功能允許您在一支手機上使用兩個不同的號碼。您可指定其中一 個號碼負責撥出電話,並同時使用這兩個號碼接收來電。

需要系統業者的支援。

## 通話群組

#### 通話群組

用於根據系統業者提供的服務建立封閉來電群組。通話群組的 成員可以互相通話,但無法與群組外的人員通話,除非另外設定。

#### 群組外通話

啟用使用者群組服務後,進行群組外通話將允許群組中的使用者 與群組外的號碼進行通話。但是,來電將仍限制為群組內的來 電。

## 網路設定

一般來說,開啓雷源後,手機將自動連線到系統業者提供的網路,或自 動連線到漫遊網路 (當您在原用網路的涵蓋範圍之外時)。當您在常用

網路的覆蓋範圍之外時,亦可手動選擇當地網路系統。

(了 您的系統業者心須能夠支援網路選擇,以便您可以使用該功能。

#### 模式選擇

您可以將網路搜尋設定為自動或手動。

#### 自動

如果選擇此選項,當您在網路的涵蓋範圍之外時,手機將自動 搜尋可使用的網路。

#### 手動

如果選擇該選項,當您在網路的涵蓋範圍之外時,手機將列出不 同的系統業者所提供的所有網路供您選擇。

#### 網路清單

允許您從清單中手動選擇網路。

#### 頻率設定

您可以在 GSM 網路系統中設定適當的頻率。

#### 連接模式

您可以設定手機是否在開啟時搜尋 GPRS 網路。

#### GPRS 與 GSM

如果開啟此設定,手機將搜尋可用的 GPRS 與 GSM 網路。

#### 僅 GSM

如果開啟此設定,手機將僅搜尋 GSM 網路。

## 無網路模式

手機在此模式下將不會搜尋任何網路。

## 安全設定

您可以使用不同密碼與鎖定以防止他人未經授權使用手機。

## PIN 碼

 PIN (個人識別碼)是由您的系統業者提供的密碼。您需要此密碼 才能使用 SIM 卡。

如果您連續三次輸入錯誤的 PIN,SIM 卡將會銷定。 您必須  $\bigwedge$  輸入 SIM 卡的 PUK(個人解鎖碼)才能解除鎖定。 請與您的 系統業者聯繫,以取得 PUK。

#### PIN1 密碼

用於啟動、關閉或變更 PIN1 密碼。

#### PIN2 密碼

用於變更 PIN2 密碼。

#### 手機鎖定

啟動手機鎖定功能後,當手機開機時,您將需要輸入手機密碼。您 必須輸入正確的密碼才能解除鎖定 (預設的手機密碼是 1234)。如 果手機鎖定,您將只能撥打緊急電話。

## SIM 鎖定

啟動 SIM 鎖定功能時,您必須輸入事先設定的 SIM 鎖定密碼(預設 SIM 鎖定密碼是 1234)。密碼長度必須介於 4 位數到 8 位數之間。啟 動 SIM 鎖定之後,當您使用新的 SIM 卡時手機將會要求您輸入 SIM 鎖定密碼。

## 自動鍵盤鎖定

用於建立鍵盤鎖定。 當您一段時間沒有使用鍵盤時,鍵盤將會被鎖 定。 捲動以將狀態設定為 「開」,並選擇在啟動鍵盤鎖定之前閒置 的時間長度。

## 滑蓋鎖定

啟動滑蓋鎖定之後,滑蓋關閉時,鍵盤將會鎖定。

## 省電模式

啟動此模式將會關閉鍵盤背光,並且將會降低螢幕背光的亮度以節省電 池電量。

## 語言

您可以選擇手機使用的語言。

## 輸入法

您可以設定在文字輸入模式中使用的預設輸入法。

## 回復原廠設定

將所有設定回復到原廠預設值。

## **保養與維護**

請注意下列各點,確保以正確方式使用手機,並延長手機的使用壽命。

- 請將手機及其附件存放在兒童接觸不到的地方。
- 手機及附件請保持乾燥,並在介於-10°C至45°C之間的溫度環境下使 用手機,超過此範圍的高溫或低溫都可能會損壞手機。
- 請勿在灰塵過多或骯髒的環境下使用或存放手機。
- 請勿自行或由非授權的經銷商去除手機上的保固密封貼紙。
- 請勿使用強烈的清潔劑或有機溶劑。
- 如果您的手機或其附件無法正常運作,請立即與授權的經銷商聯絡。
- 請使用原廠電池、充電器及免持聽筒配件,以確保手機正常運作及維持 電池壽命,並保障人身及財產的安全。使用非 BenQ 附件將無法發揮您 手機的最佳效能,並可能會導致手機產生故障。任何因使用非原廠配件 所導致的故障或損壞並不包含在產品保固條款中,且會使產品保固失 效。
- 請避免讓會導電的物體碰觸手機底部的充電插座或電池的金屬接點,否 則可能會導致短路並發生危險。

## 保固說明

按照以下條款和條件,明基電通股份有限公司 (以下稱 BenQ)保證該 BenQ 行動電話產品在正常使用下不會造成產品損壞之缺陷:

- 行動電話產品保固期為自購買之日起一年。手機配件、電池、充電器 保固期為自購買之日起六個月。
- 保固僅適用在台灣購買行動電話產品,並在 BenQ 所授權的服務經銷商 送修。
- 在產品保固期間,BenQ 或其授權的服務經銷商將根據 BenQ 的選擇,修 理或更換任何有缺陷的行動電話產品或其一部分,並將可正常運作的 行動電話產品交給消費者。修理或更換行動電話產品時所用的零件和 人工都不向消費者收費。
- 外殼、裝飾性、結構性零件 ( 包含框架 ) 及任何非與手機運作功能相關 的零件,不包括在行動電話產品保固期的範圍內。
- 應 BenQ 的要求,消費者必須提供購買收據或其它可証明購買日期和地 點的資訊。
- 在將行動電話產品運往 BenQ 及其授權服務經銷商,以及從這些地方送 出過程中的運送、遞送和處理費用均由消費者承擔。
- 在以下任何一種情況下,消費者將不能受到行動電話產品保固範圍的 保障:
	- 1. 行動電話產品曾受到:非正常使用、不當儲存、暴露在潮溼環境 中、暴露在過高或過低溫度或類似環境情況下,未經授權的修改、 未經授權的連線、未經授權的修理、誤用、疏忽 (LCD 破損、機 板受潮)、事故意外、不正確的安裝或其它非 BenQ 的過失行為, 包括運送過程所造成的損壞。
	- 2. 行動電話產品因外界的因素造成損壞,例如:與物體碰撞、火災、 水災、污物、地震、泡水、其他不可抗力情事、不正確地使用任 何電源,因電腦或網路病毒、程式錯誤、程式破壞、消磁所造成 之損壞或因行動電話產品連接不是 BenQ 建議的附、配件所造成 之損壞。
	- 3. 行動電話產品序號或附、配件日期代碼遭去除、損毀或塗改。

#### 保固說明 **83**

- 4. 缺陷或損壞是由行動電話系統在功能方面的缺陷、外接天線接收 信號不足或是病毒所引起的。
- 5. 電池或電池單元的密封包裝被破壞,或者有人為損壞的痕跡,或 是電池使用在非其被指定的設備上。
- 行動電話產品如果在保固期內發生問題,消費者應採取下列的步驟:
	- 1. 消費者應該將行動電話產品送回到購買的地方或服務經銷商進行 修理或更換。
	- 2. 如果需要不屬於保固範圍的零件與人工,消費者將需支付相應的 費用。
	- 3. 如果行動電話產品送回 BenQ 時在保固期內,但行動電話產品的 問題並未包含在保固的條款和條件下,BenQ 將告知消費者此情事 並給予消費者行動電話產品維修報價估算。
	- 4. 如果行動電話產品送回 BenO 時已過了保固期,BenO 將採用其通 常情況的服務政策,並向消費者收取相關費用。
- 所有保證資訊、產品功能和規格有可能隨時更改,恕不另行通知。

# **常見問題與解決辦法**

如果使用手機時遇到問題,或發出異常情況,您可以參考下表的說明。 如果問題無法解決,請與原購買經銷商聯絡。

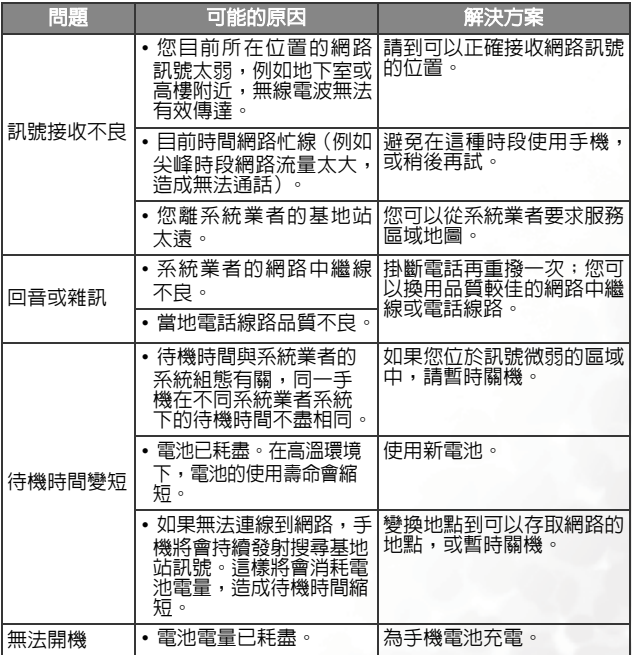

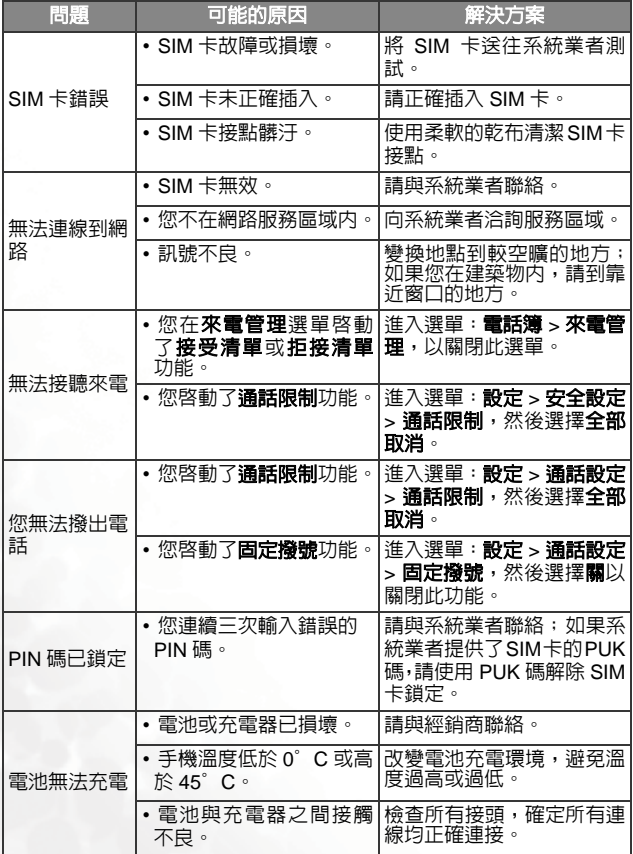

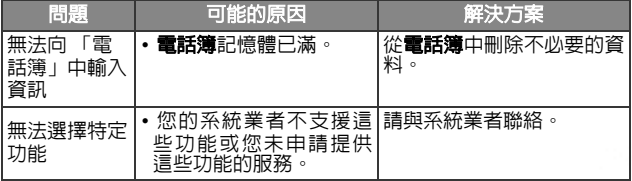

常見問題與解決辦法